# VYSOKÉ UČENÍ TECHNICKÉ V BRNĚ

Fakulta elektrotechniky a komunikačních technologií

BAKALÁŘSKÁ PRÁCE

**Brno, 2021 Bronislav Strava** 

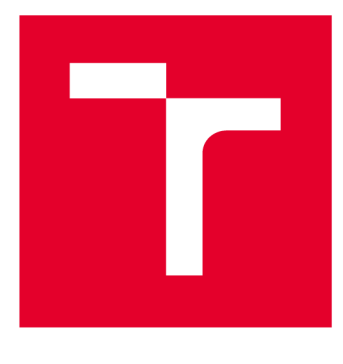

# **VYSOKÉ UČENI TECHNICKE V BRNE**

**BRNO UNIVERSITY OF TECHNOLOGY** 

# **FAKULTA ELEKTROTECHNIKY A KOMUNIKAČNÍCH TECHNOLOGIÍ**

**FACULTY OF ELECTRICAL ENGINEERING AND COMMUNICATION** 

# **ÚSTAV TELEKOMUNIKACÍ**

**DEPARTMENT OF TELECOMMUNICATIONS** 

# **SYSTÉM ŘÍZENÍ PŘÍSTUPU ZALOŽENÝ NA ATRIBUTECH**

**ATTRIBUTE-BASED ACCESS CONTROL SYSTEM** 

**BAKALÁŘSKÁ PRÁCE BACHELOR'S THESIS** 

**AUTHOR** 

**AUTOR PRÁCE Bronislav Strava** 

**SUPERVISOR** 

**VEDOUCÍ PRÁCE Ing. Petr Dzurenda, Ph.D.** 

**BRNO 2021** 

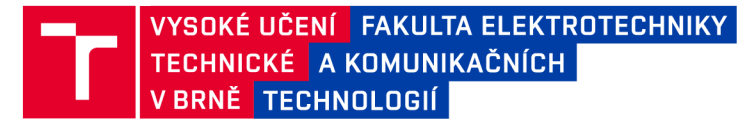

# **Bakalářská práce**

**bakalářský studijní program Informační bezpečnost** 

**Ústav telekomunikací** 

**Student:** Bronislav Strava **ID:** 211325

*Ročník:* **3** *Akademický rok:* **2020/21** 

**NÁZEV TÉMATU:** 

#### **Systém řízení přístupu založený na atributech**

#### **POKYNY PRO VYPRACOVÁNÍ:**

Nastudujte problematiku atributových pověřovacích schémat a řízení přístupu na základě atributů. Výstupem **bakalářské práce bude implementace přístupového systému využívající mikropočítač Raspberry Pi (přístupový terminál s webovým rozhraním) a autentizační token typu čipová karta, chytrý telefon nebo chytré hodinky. Přístupový systém bude založen na anonymních atributových pověřeních s revokací a bude implementovat entity vydavatele, revokační autoritu, uživatele a ověřovatele.** 

#### **DOPORUČENÁ LITERATURA:**

**[1] MENEZES, Alfred, Paul C. VAN OORSCHOT a Scott A. VANSTONE. Handbook of applied cryptography. Boca Raton: CRC Press, c1997. Discrete mathematics and its applications. ISBN 0-8493-8523-7.** 

**[2] HAJNÝ, J.; DZURENDA, P.; CAMENISCH, J.; DRIJVERS, M. Fast Keyed-Verification Anonymous Credentials on Standard Smart Cards. In ICT Systems Security and Privacy Protection. Springer Nature Switzerland, 2019. s. 1-13. ISBN: 978-3-030-22312-0.** 

*Termín zadáni:* **1.2.2021** 

*Termín odevzdání:* **31.5.2021** 

*Vedoucí práce:* **Ing. Petr Dzurenda, Ph.D.** 

**doc. Ing. Jan Hajný, Ph.D. předseda rady studijního programu** 

**UPOZORNĚNÍ:** 

Fakulta elektrotechniky a komunikačních technologií, Vysoké učení technické v Brně / Technická 3058/10 / 616 00 / Brno

Autor bakalářské práce nesmí při vytváření bakalářské práce porušit autorská práva třetích osob, zejména nesmí zasahovat nedovoleným způsobem do cizích autorských práv osobnostních a musí si být plně vědom následků porušení ustanovení § 11 a následujících autorského zákona č. 121/2000 Sb., včetně možných trestněprávních důsledků vyplývajících z ustanovení části druhé, hlavy VI. díl 4 Trestního zákoníku č.40/2009 Sb.

### **ABSTRAKT**

Tato práce se zaměřuje na implementaci webového rozhraní entity ověřovatele pro systém řízení přístupu založeného na RKVAC protokolu.

## **KLÍČOVÁ SLOVA**

RKVAC, webová aplikace, systém řízení přístupu založený na atributech

### **ABSTRACT**

This bachelor thesis is focused on implementing web application of verifier entity for attribute based access control system.

### **KEYWORDS**

RKVAC, web application, attribute based access control system

STRAVA , Bronislav. *Systém řízení přístupu založený na atributech.* Brno, 2021, 51 s. Ba kalářská práce. Vysoké učení technické v Brně, Fakulta elektrotechniky a komunikačních technologií, Ústav telekomunikací. Vedoucí práce: Ing. Petr Dzurenda, Ph.D.

Vysázeno pomocí balíčku thesis verze 4.00; <http://latex.feec.vutbr.cz>

### PROHLÁŠENI'

Prohlašuji, že svou bakalářskou práci na téma "Systém řízení přístupu založený na atributech " jsem vypracoval samostatně pod vedením vedoucího bakalářské práce a s použitím odborné literatury a dalších informačních zdrojů, které jsou všechny citovány v práci a uvedeny v seznamu literatury na konci práce.

Jako autor uvedené bakalářské práce dále prohlašuji, že v souvislosti s vytvořením této bakalářské práce jsem neporušil autorská práva třetích osob, zejména jsem nezasáhl nedovoleným způsobem do cizích autorských práv osobnostních a/nebo majetkových a jsem si plně vědom následků porušení ustanovení §11 a následujících autorského zákona č. 121/2000 Sb., o právu autorském, o právech souvisejících s právem autorským a o změně některých zákonů (autorský zákon), ve znění pozdějších předpisů, včetně možných trestněprávních důsledků vyplývajících z ustanovení části druhé, hlavy VI. díl 4 Trestního zákoníku č. 40/2009 Sb.

Brno . . . . . . . . . . . . . . . . podpis autora

# PODĚKOVÁNI'

Rád bych poděkoval vedoucímu diplomové práce panu Ing. Petru Dzurendovi, Ph.D. za odborné vedení, konzultace, trpělivost a podnětné návrhy k práci.

# **Obsah**

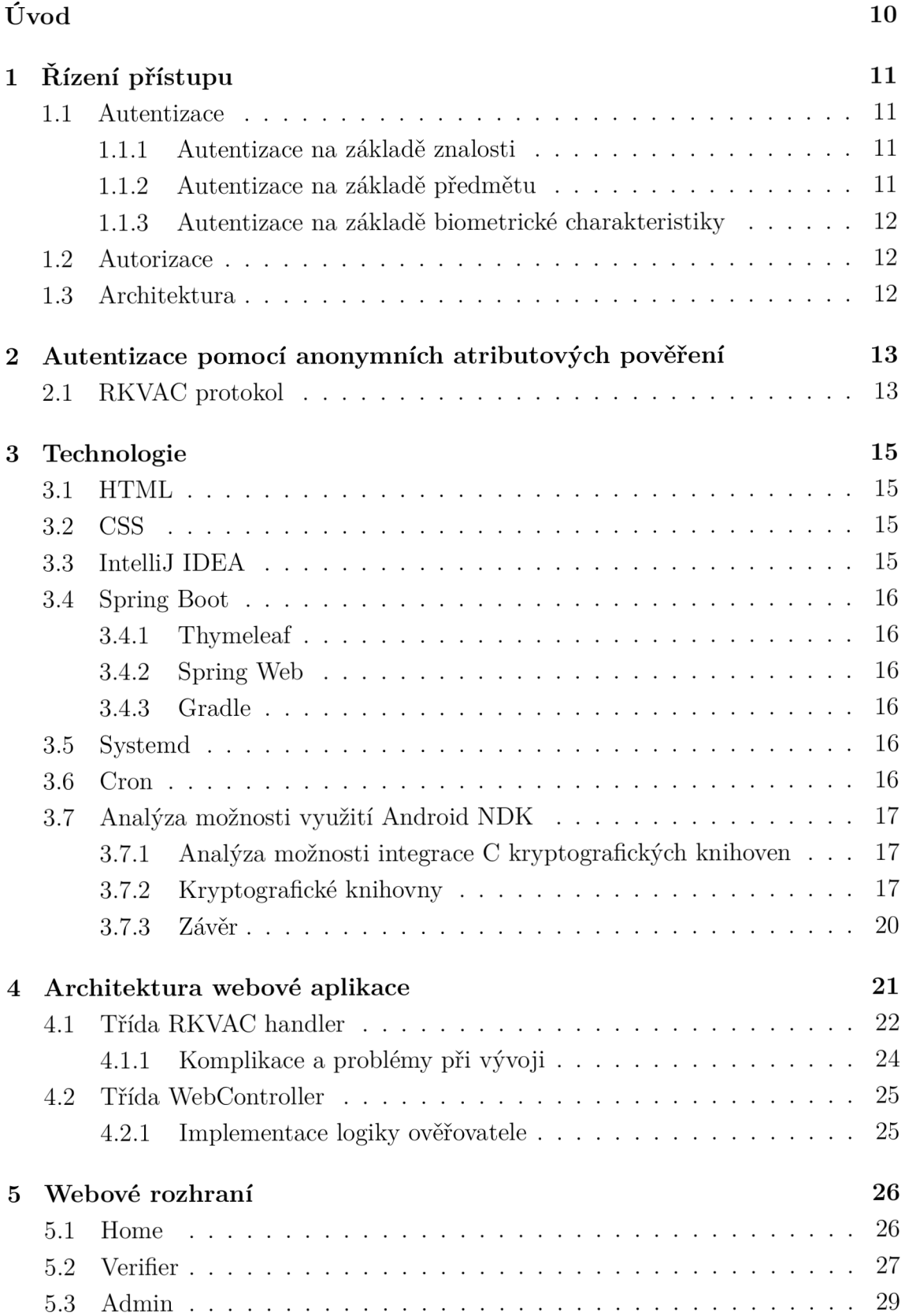

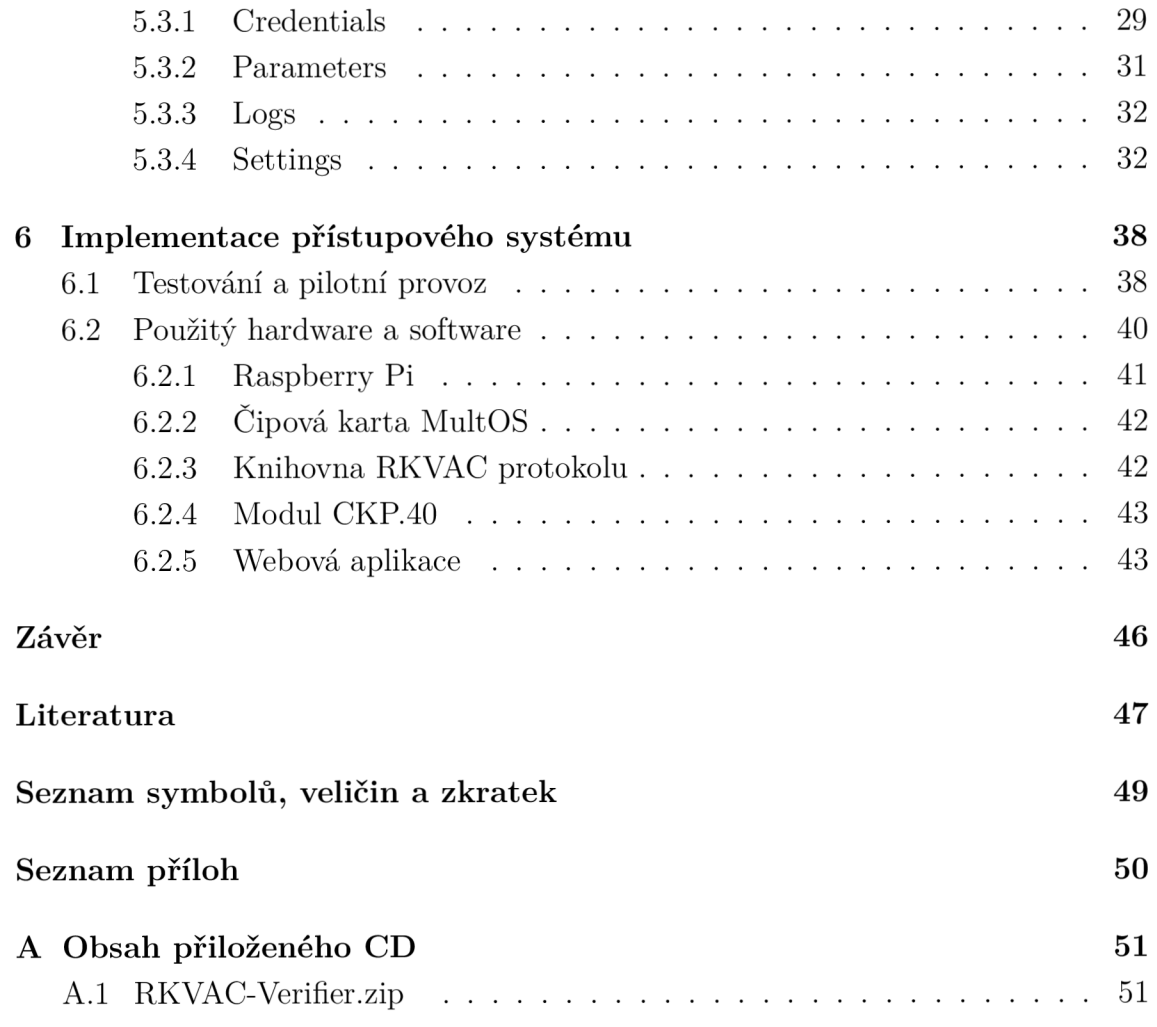

# **Seznam obrázků**

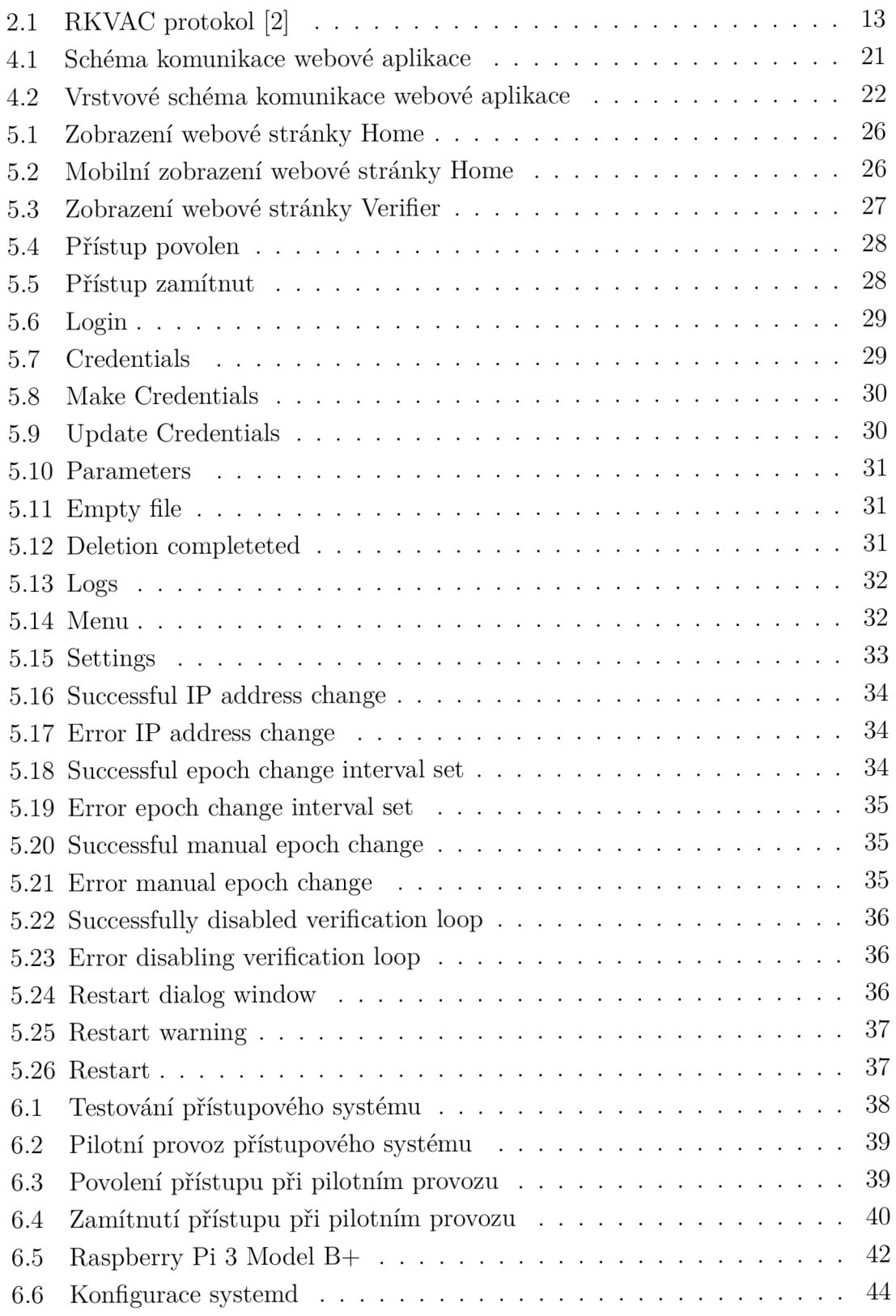

# **Seznam výpisů**

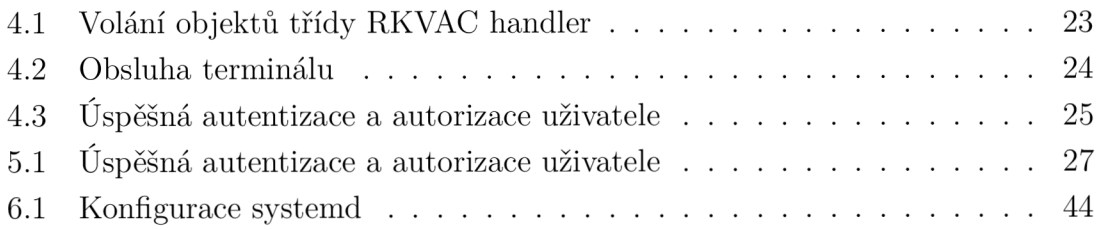

# **Úvod**

Systémy řízení přístupu jsou moderní, bezpečnostní mechanismy, se kterými se setkáváme prakticky každý den. Využívají různé způsoby autentizace uživatelů jako používání hesel, čipových karet, skenů obličeje apod. Je tak kladen stále větší důraz na bezpečnost a ochranu soukromí ze strany uživatelů i ze strany Evropské unie - Obecné nařízení o ochraně osobních údajů (GDPR), konkrétně požadavky "privacy-by-design" a "privacy-by-default". Tato skutečnost ovlivňuje i oblast řízení přístupu, kde je mimo jiné třeba zachovat anonymitu uživatelů. Tyto nároky realizuje oblast atributové autentizace, konkrétně pak technologie CDDH19 vyvíjená na Vysokém učení technickém v Brně, na jejíž částečnou, praktickou implementaci se tato práce zaměřuje - grafické rozhraní fyzického, přístupového terminálu entity ověřovatele, kompatibilní propojení s ostatními entitami přístupového systému (zejm. s revokační autoritou kolegy Ondřeje Malíka) a komunikace s modulem CKP.40 zajišťujícím otevírání fyzického zámku dveří.

V teoretické části se práce věnuje problematice řízení přístupu a rozdílu mezi anonymní atributovou autentizaci a autentizaci na základě identity.

Praktická část práce řeší problematiku vývoje webové aplikace pro systém řízení přístupu založeného na anonymních atributových pověřeních. Nejprve jsou popsány jednotlivé technologie použité při tvorbě aplikace, provedena analýza možností využití C kryptografických knihoven pro Android včetně nástroje Android NDK, dále je prezentován samotný vývoj, vytvořená webová aplikace a nakonec samotná implementace systému řízení přístupu.

# **1 Řízení přístupu**

Řízení přístupu je bezpečnostní mechanismus, jehož smyslem je umožnit oprávněným uživatelům přístup k aktivům a opačně neoprávněným uživatelům v přístupu bránit. Cílem je minimalizovat riziko neautorizovaného přístupu. Aktiva reprezentují cokoliv, co je cenné. Mohou být fyzického charakteru (trezor, prostory, budovy), nebo logického charakteru (data, dokumenty, soubory). O přístup do systému usilují entity - nejčastěji uživatelé, fyzické osoby, servery atd. Pro umožnění přístupu k aktivům se využívají rozdílné autentizační mechanismy.

## **1.1 Autentizace**

Autentizace je proces ověřování osoby nebo zařízení. Jde o prokázání skutečnosti, že entita (typicky osoba) je opravdu tím, za koho se vydává. Typicky se entity označují pomocí unikátních identifikátorů a prokazují se dokazovacím faktorem. Obecně se používají následující mechanismy autentizace.

### **1.1.1 Autentizace na základě znalosti**

Uživatel disponuje znalostí, kterou si ukládá k sobě do paměti a následně uživatel znalost prokazuje u systému řízení přístupu. Používají se následující typy:

Login - heslo. Prokazuje se zde přímá znalost, tj. uživatel vyplňuje přístupové údaje do terminálu. Výhodou je, že dokazovací faktor nosí uživatel neustále s sebou. Nevýhodou pak je nutnost si dokazovací faktor zapamatovat a vybavit při ověřování, také zde není většinou možné volit komplexnější hesla.

Výzva - odpověď. Neprokazuje se zde přímá znalost, vrací se pouze odpověď na výzvu (Challenge-response).

Důkaz nulové znalosti. Dokazuje se zde znalost bez nutnosti odhalovat informace o entitě (Zero-Knowledge).

### **1.1.2 Autentizace na základě předmětu**

Uživatelé se prokazují pomocí tokenu (předmětu). Dokazovací faktor je tedy uložen na paměťovém zařízení (např. čipová karta). Podstatnou výhodou je, že si uživatel nemusí pamatovat dokazovací faktor. Na druhou stranu si musí uživatel hlídat ztrátu nebo odcizení předmětu.

### **1.1.3 Autentizace na základě biometrické charakteristiky**

V případě autentizace biometrické charakteristiky jsou dokazovacím faktorem biometrické údaje [1]. To jsou číselně reprezentované, biologické znaky osoby. Typicky se využívá struktura linií prstů nebo oční duhovka.

Znaky osoby jsou změřeny a uloženy do souboru, který slouží jako ověřovací faktor. Při autentizaci se pak biometrické údaje osoby změří znovu. Pokud jsou změřené údaje v dostatečné shodě s ověřovacím faktorem, tak je autentizace úspěšná. S biometrickou autentizaci se lze setkat hlavně u přístupových systémů do místností, budov a areálů. Často se používá také při autentizaci osob vůči přenosným elektronickým zařízením, jako jsou notebooky.

### **1.2 Autorizace**

Autorizace reprezentuje udělení oprávnění. Příkladem může být nový zaměstnanec ve firmě. Ta používá jako bezpečnostní opatření systém řízení přístupu, který kontroluje vstup do budovy. Při zahájení pracovního úvazku je nutné nového zaměstnance přidat na seznam zaměstnanců s oprávněním ke vstupu (autorizovaní uživatelé). V praxi se tak zastaví zaměstnanec u konkrétní autority, která provede zavedení přístupových údajů zaměstnance do databáze (autorizace). Pokud následně zaměstnanec přistoupí k ověřovacímu terminálu, zažádá o ověření a úspěšně se autentizuje, pak je mu udělen přístup do budovy.

### **1.3 Architektura**

Systémy řízení přístupu regulují přístup k aktivům. Regulace spočívá v tom, že je obecně k aktivům přístup omezován. Splní-li však entita dané požadavky, je jí přístup udělen. Jeho funkce je tak být kontrolující překážkou mezi entitami a cennými aktivy [1]. V klasických přístupových systémech jsou práva vázána na identitu entit, a tak se v přístupových systémech sjednává:

- Identita unikátní identifikátor konkrétní entity.
- Ověřovací faktor data, jimiž systémem řízení přístupu entitu ověřuje (referenční data biometrických skenů, zahashované heslo...).
- Dokazovací faktor prvek, jímž entita prokazuje svou identitu (a tím i přístupová práva).

# **2 Autentizace pomocí anonymních atributových pověření**

Při autentizaci uživatele pomocí identity dochází k ověření uživatele odhalením jeho identity. S tím se pojí různá rizika, např. riziko krádeže, kdy útočník oběti odcizí identitu a úmyslně ji využívá k získání nějaké výhody... Tento problém řeší autentizace pomocí atributů.

Atributová autentizace je forma autentizačního mechanismu, který provádí prokazování entity (typicky osoby) bez nutnosti odhalení její identity. Pro systém řízení přístupu není důležitá znalost uživatele, a proto údaje o uživateli nejsou třeba. Autentizace je realizována na základě konkrétních atributů, kterými osoba disponuje.

### 2.1 RKVAC protokol

Pro realizaci přístupového systému byla školitelem zadána C implementace RKVA C protokolu (obr. 2.1). Osobně jsem se zaměřil především na implementaci webového rozhraní entity ověřovatele a uživatele pro fyzický terminál řízení přístupu. Entity revokační autority a vydavatele tvořil kolega Malík, dohromady tak tvoří ucelený, plně kompatibilní systém řízení přístupu.

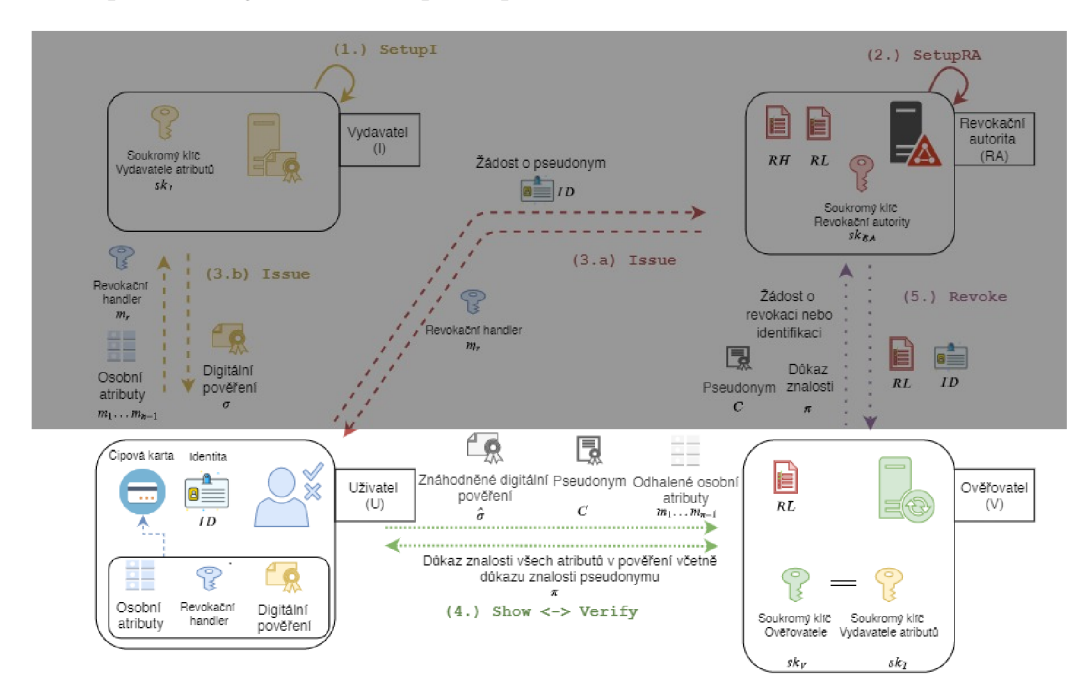

Obr. 2.1: RKVAC protokol [2]

Pro více informací o RKVAC protokolu, viz [2].

### Příklady

Příklady atributové autentizace jsou:

- Přístup do kina na promítání věkově omezeného filmu. Atributem je zde věk. U výdeje lístků je osoba před vstupem do promítacího sálu požádána o předložení např. členského průkazu s vyznačeným datem narození, čímž dojde k ověření požadavku na minimální věkovou hranici (být starší než...). Pro zaměstnance kina není nutné znát identitu osoby (jméno a příjmení), osoba pouze ukazuje držený atribut věk, který bud plní podmínku věkového omezení, nebo ne. Při splnění této podmínky je následně návštěvníkovi kina poskytnut nebo zamítnut přístup do promítacího sálu.
- Sleva při nákupu v obchodu. Zákazník obchodu přistupuje k pokladně. U pokladny je požádán o zaplacení vybrané elektroniky. Na vybrané zboží je možné získat slevu, podmínkou je však platný studentský průkaz. Zákazník je informován o možnosti získání slevy. V případě, kdy zákazník je studentem a disponuje průkazem, průkaz ukáže a získá slevu. V případě, že zákazník studentem není, slevu nedostane. Zaměstnanec obchodu nepotřebuje vědět zákazníkovu národnost nebo rodné číslo pro poskytnutí slevy. Atributem je zde tedy platný, studentský průkaz.

# **3 Technologie**

Pro vývoj webové aplikace je nutné zvolit vhodné technologie splňující patřičné požadavky. Hlavním problémem je zajištění komunikace mezi klientem a serverem, dále je třeba realizovat komunikaci mezi serverem a knihovnou RKVAC protokolu.

## **3.1 HTML**

HTM L (Hypertext Markup Language) je značkovací jazyk. Spolu s dalšími technologiemi jako CSS a JavaScript je používaný pro psaní webových stránek. Nejnovější verzí je aktuálně HTML 5.2, která je dostupná od prosince 2017. Webové prohlížeče obdrží HTML dokument od webového serveru a vyrenderují do multimediální webové stránky stránky. Dříve bylo nutné používat pro zobrazování multimediálního obsahu pluginy či technologii Flash, což již od vydání verze HTML5 není nutné.

Základní jednotkou je prvek (HTML element), ten může být párový či nepárový. Párový se skládá z počáteční a koncové značky, mezi které bývá vložen text. Samotné elementy lze rozřazovat podle identifikátorů nebo tříd, ke kterým lze pak přistupovat při stylizování webových stránek a při volání JavaScriptových funkcí.

# **3.2 CSS**

CSS (Cascade Style Sheets) je jazyk pro stylizování HTML nebo XML dokumentů. Lze nastavovat fonty, velikosti písem, umístění, okraje, barvy, výplně, mezery... Stylizování přispívá k vizuálně lepší strukturovatelnosti a přehlednosti webových stránek. Aktuálně nejnovější verze je CSS3, která poskytuje možnost nastavení zaoblených rohů, stínů u elementů nebo např. průhlednost.

# **3.3 IntelliJ IDEA**

IntelliJ IDEA je multiplatformní vývojové prostředí, které je spravováno českou softwarovou firmou JetBrains s.r.o sídlící v Praze. Jeho hlavní výhodou oproti konkurenčním vývojovým prostředím jako NetBeans a Eclipse je jeho větší podpora pro vývoj android aplikací - na platformě IntelliJ je postaveno vývojové prostředí Android Studio, které se stalo oficiálním vývojovým prostředím pro Android v roce 2013. IntelliJ je primárně zaměřené především ke tvorbě Java aplikací, dá se využít i například k vývoji v jazycích PHP, Kotlin, Groovy, Python, Ruby, SQL nebo JavaScript.

## **3.4 Spring Boot**

Spring Boot je open source framework postavený na Javě. Poskytuje Java vývojářům platformu pro efektivnější konfiguraci Spring aplikací, což zlepšuje produktivitu a snižuje čas vývoje. Je spravován organizací Pivotal Software, Inc. Používá se široce ke tvorbě RESTful aplikací a mikroslužeb.

### **3.4.1 Thymeleaf**

Thymeleaf je Java knihovna, která se používá při vývoji webových aplikací. Poskytuje platformu pro modifikaci HTML/XML stránek. V praxi tak řeší problém se statickými HTML stránkami, které dají na straně serveru dynamicky měnit přímo za běhu programu v závislosti na implementované aplikaci. To je výhodné, je-li třeba zobrazovat stránku s menšími obměnami v struktuře kódu. Ve výsledku není nutné tvořit dvacet podobných, statických stránek, stačí přistupovat k jedné a kód v případě potřeby modifikovat pomocí Thymeleafu.

### **3.4.2 Spring Web**

Spring Web je knihovna, která se používá při tvorbě RESTful webových aplikací. Implementuje Spring MVC (Model View Controller), který umožňuje rozdělit webovou aplikaci na uživatelské rozhraní a řídící logiku do samostatných komponent, což je výhodné, protože modifikace jedné části neovlivní části ostatní.

### **3.4.3 Gradle**

Gradle je multiplatformní, balíčkovací nástroj hojně využívaný pro automatické sestavování Java aplikací. Běží na JVM (Java Virtual Machine), proto je třeba mít pro použití nainstalovaný příslušný Java Development Kit.

## **3.5 Systemd**

Systemd je systémový démon pro správu služeb především unixových systémů. Je to první proces, který je spuštěn při bootování systému a který spouští další uřivatelské procesy. V implementaci je použit pro konfiguraci vytvořené aplikace jako systémové služby.

## **3.6 Cron**

Cron je unixový démon umožňující plánovat spouštění úloh, procesů a programů.

## **3.7 Analýza možnosti využití Android NDK**

Programování android aplikací bývá většinou realizováno v programovacím jazyce Java, která umožňuje objektově orientovaný přístup. Někdy je ale potřeba aplikaci výkonnostně optimalizovat překonáním některých limitací Javy (správa paměti, překlad kódu), programováním přímo pro specifickou platformu, tzv. native development (v případě androidu vývoj v C a C++). Google poskytuje pro tento vývoj nástroj Android NDK (Native Development Kit). Typické použití Android NDK je pro mobilní zařízení, nebo pro ARM procesory na miniaturních počítačích, jako je Raspberry PI pro výkonnostně náročné sekce kódu.

Z hlediska vývoje webových aplikací není Android NDK optimální volba, neboť postrádá jistou flexibilitu pro tvorbu. Android ND K je možné použít pro tvorbu JNI knihoven, které lze využít pro výkonnostní optimalizaci částí kódu.

### **3.7.1 Analýza možnosti integrace C kryptografických knihoven**

Při vývoji přístupového terminálu byla zvažována možnost realizovace pomocí integrace JNI knihoven do projektu. Náslůedující sekce se zabývá stručným přehledem možností využití C kryptografických knihoven pro vývoj Android aplikací a vzájemnému porovnávání implementovaných algoritmů daných knihoven.

### **3.7.2 Kryptografické knihovny**

Pro samotný vývoj android aplikací lze využí zejména tyto C kryptografické knihovny: cryptlib [4], Libgcrypt [5], libsodium [6], OpenSSL [7], wolfCrypt [8]. Při vývoji aplikací užívajících kryptografické knihovny je nutné, aby knihovny splňovaly určité bezpečnostní požadavky.

Pro schvalování kryptografických knihoven vznikl standard FIPS 140-2 [9], který vydala americká vládní agentura NIST. V současnosti splňuje jeho požadavky knihovna wolfCrypt. Jeho nástupcem je standard FIPS 140-3, který nabyl účinnosti 22. září 2019.

#### **Implementace operací s kryptografickými klíči**

Tato část se věnuje porovnávání implementovaných kryptografických algoritmů. V tab. 3.1 je zobrazeno srovnání knihoven z hlediska možností pro generování a výměny klíčů, šifrování dat a podepisování.

| Knihovna  | ECDH | DН  | $_{\rm DSA}$ | $_{\rm RSA}$ | ElGamal |
|-----------|------|-----|--------------|--------------|---------|
| cryptlib  | Ano  | Ano | Ano          | Ano          | Ano     |
| Libgcrypt | Ano  | Ano | Ano          | Ano          | Ano     |
| libsodium | Ano  | Ne  | Ne           | Ne           | Ne      |
| OpenSSL   | Ano  | Ano | Ano          | Ano          | Ne      |
| wolfCrypt | Ano  | Ano | Ano          | Ano          | Ne      |

Tab. 3.1: Srovnání technologií pro generování a ustavování klíčů, šifrování a podepisování

Z porovnání vyplývá, že většina knihoven implementuje ECDH, DH, DSA i RSA, naopak málo implementovaným algoritmem je ElGamal, kerý pokrývají pouze knihovny cryptlib a Libgcrypt. Dále také v této kategorii výrazně zaostává knihovna libsodium.

#### **Implementace hash funkcí**

Hashe jsou jednosměrné funkce převádějící vstupní data do výsledného, unikátního otisku. V tab. 3.2 je zobrazen přehled implementovaných hash funkcí vybraných kryptografických knihoven.

| Knihovna  | MD5 | $SHA-2$ | SHA-3 | Whirlpool |
|-----------|-----|---------|-------|-----------|
| cryptlib  | Ano | Ano     | Ano   | Ano       |
| Libgcrypt | Ano | Ano     | Ano   | Ano       |
| libsodium | Ne  | Ano     | Ne    | Ne        |
| OpenSSL   | Ano | Ano     | Ano   | Ano       |
| wolfCrypt | Ano | Ano     | Ano   | Ne        |

Tab. 3.2: Srovnání implementací hash funkcí

Většina knihoven implementuje algoritmy SHA-2 a SHA-3. Knihovny implementují bezpečnostně zastaralý algoritmu MD5. OpenSSL a Libgcrypt pokrývá všechny výše zmíněné technologie. V této kategorii opět zaostává knihovna libsodium.

#### **Implementace MAC algoritmů**

MAC algoritmy jsou technologie zajišťující autenticitu a integritu posílaných zpráv. Používá se kombinace hash funkcí a kryptografického klíčů. Srovnání implementací MAC algoritmů jednotlivých knihoven je zobrazeno v tab. 3.3.

| Knihovna  | HMAC-MD5 | HMAC-SHA-2 | Poly1305-AES |
|-----------|----------|------------|--------------|
| cryptlib  | Ano      | Ano        | Ne           |
| Libgcrypt | Ano      | Ano        | Ano          |
| libsodium | Ne       | Ano        | Ano          |
| OpenSSL   | Ano      | Ano        | Ano          |
| wolfCrypt | Ano      | Ano        | Ano          |

Tab. 3.3: Srovnání implementací MAC algoritmů

Technologii HMAC-MD5 neimplementuje knihovna libsodium, Polyl305-AES implementují všechny knihovny kromě cryptlib. Všechny knihovny také implementují technologii HMAC-SHA-2.

#### **Implementace blokových šifer**

Blokové šifry jsou symetrické šifry pracující na rozdíl od proudových šifer s bloky pevně stanovené délky, ty mohou být provozovány v různých operačních módech, viz doporučení NIST [10]. Implementace jednotlivých šifer danými knihovnami je porovnána v tab. 3.4.

| Knihovna  | Camellia | Blowfish | $\mathrm{AES}\,$ | 3DES | Twofish |
|-----------|----------|----------|------------------|------|---------|
| cryptlib  | Ne       | Ano      | Ano              | Ano  |         |
| Libgcrypt | Ano      | Ano      | Ano              | Ano  | Ano     |
| libsodium | Ne       | Ne       | Ano              | Ne   | Ne      |
| OpenSSL   | Ano      | Ano      | Ano              | Ano  | Ne      |
| wolfCrypt | Ano      | Ne       | Ano              | Ano  | Ne      |

Tab. 3.4: Srovnání implementací blokových šifer

V této kategorii převahují knihovny OpenSSL a Libgcrypt, které implementuji všechny výše uvedené šifry. Naopak nejvíce zaostává knihovna libsodium, která podporuje pouze šifru AES-256.

#### **Implementace proudových šifer.**

Proudové šifry jsou symetrické šifry, které kombinují vstupní data s proudem bitů. daným šifrovacím klíčem a šifrovacím algoritmem. Porovnání implementovaných proudových šifer je zobrazeno v tab. 3.5.

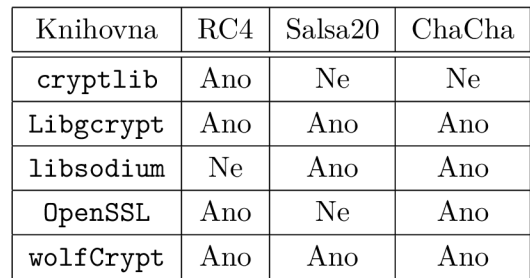

Tab. 3.5: Srovnání implementací proudových šifer

V této kategorii opět vedou knihovny wolfCrypt a Libgcrypt.

#### **3.7.3 Závěr**

Dle porovnání počtu implementovaných algoritmů vede knihovna Libgcrypt, která implementuje všechny porovnávané technologie, velmi praktickou knihovnou se ukazuje být i knihovna OpenSSL. Naopak nejméně vhodnou knihovnou pro vývoj android aplikací (z hlediska porovnání počtu implementovaných technologií) je libsodium.

Pro realizaci přístupového systému byla nakonec zvolena možnost kombinace Java frameworku pro tvorbu webových aplikací Spring Boot a lokálně nainstalovaná C verze již poskytnuté knihovny rkvac protokolu, odpadla tedy nutnost reimplementovat kryptografické jádro a ušetřený čas byl využit v dalších fázích vývoje aplikace.

# **4 Architektura webové aplikace**

Tato kapitola se zabývá vývojem webové aplikace. Jsou zde uvedeny a popsány stěžejní části aplikace, které jsou opatřeny ukázkami vybraných částí kódů. Samotný vývoj je realizován ve vývojovém prostředí IntelliJ IDEA. Jádro aplikace tvoří Java framework Spring Boot. Nejprve je rozebráno, jaký model komunikace je ve webové aplikaci použit, následně je vyobrazena samotná realizace komunikace.

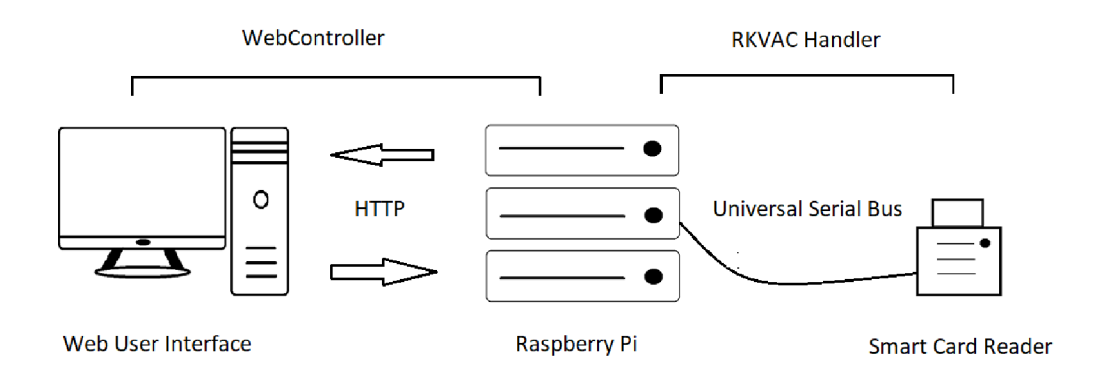

Obr. 4.1: Schéma komunikace webové aplikace

Na obr. 4.1 je znázorněna komunikace, kterou implementuje webová aplikace. Nalevo je znázorněn uživatel. Prostřednictví webové uživatelského rozhraní uživatel interaguje s webovou aplikací spuštěnou na platformě Raspberry Pi (uprostřed). Interakce je realizována prostřednictvím HTTP dotazů, kterou zajišťuje třída Web-Controller. Webový server dále přijatá data zpracovává a posílá je prostřednictvím třídy RKVAC handler na čtečku karet (vpravo). Poté je komunikace se čtečkou karet vyhodnocena a opět prostřednictvím třídy WebController vrácena uživateli HTTP protokolem.

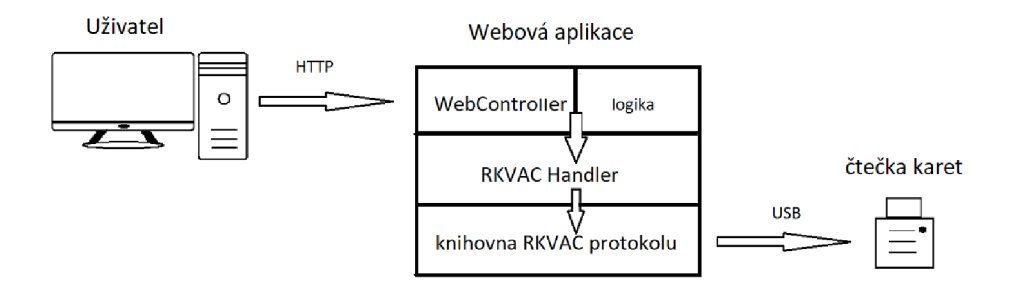

Obr. 4.2: Vrstvové schéma komunikace webové aplikace

Na obrázku 4.2 je komunikační schéma znázorněno ve vrstvovém modelu. Uživatelem odeslaná data jsou zpracována třídou WebController. Zde se v závislosti na typu a formě přijatého požadavku realizuje určitá logika, poté jsou data předána třídě RKVAC handler, která obsluhuje knihovnu RKVAC protokolu, ta zajišťuje kryptografické operace nad čtečkou karet.

Následně komunikace probíhá opačným způsobem, tj. komunikace mezi knihovnou RKVAC protokolu a čtečkou karet je zpracovávána třídou RKVAC handler, která komunikaci předává zpět třídě WebController, kde danou logikou je komunikace vyhodnocena a prostřednictví HTTP protokolu obsloužen uživatel.

### **4.1 Třída RKVAC handier**

Tato třída je vytvořena jako odpověď na problém komunikace mezi webovou aplikací a čtečkou karet. Komunikaci s čtečkou včetně kryptografických operací zajišťuje poskytnutá knihovna RKVAC protokolu. Ta má však zdrojové kódy napsané v jazyce C, a tak zde vyvstal problém přístupu webové aplikace ke knihovně RKVA C protokolu. Při vývoji jsem uvažoval dva způsoby, jak danou situaci řešit:

- 1. Přistupovat přímo k C knihovnám RKVAC protokolu.
- 2. Vytvořit pro implementaci RKVAC protokolu Java wrapper, který by danou knihovnu obsluhoval skrze unixový shell.

První bod se ukázal jako komplikovaný. Zdrojové kódy implementace RKVAC protokolu jsou primárně uzpůsobené pro CLI (terminál), analýza implementace by tak vyžadovala podstatné větší množství času, dále by zde vyvstal problém užití vhodné technologie, která by umožňovala volat C knihovny (zachovat tak výpočetní rychlost) a zároveň poskytovala flexibilitu pro tvorbu webové aplikace.

Řešením problému se tak stal bod druhý, spočívá v propojení webové aplikace a již hotové implementace rkvac protokolu skrze unixový shell, to zachovává výpočetní rychlost implementace a zároveň poskytuje flexibilitu při tvorbě webové aplikace. Samotné propojení zajišťuje implementovaná třída RKVAC handler, jejíž používání je zobrazeno ve výpisu 4.1.

Výpis 4.1: Volání objektů třídy RKVAC handler

```
1 | RKVAC handler rkvac = new RKVAC handler ();
2 
3 rkvac.addAttributes ("-i");
4 \vert rkvac.addAttributes("-a");
5 \vert rkvac.addAttributes(database);
6 
7 \vert rkvac.addUser input ("3");
8 rkvac.addUser_input(names);
9 rkvac.addUser_input(employee_id);
10 | rkvac.addUser input(employer);
11 | rkvac.addUser input(employee position);
12 | rkvac.addUser_input(write);
13 
14 String container = rkvac.start();
```
Ve výpisu 4.1 je zobrazeno volání objektu vytvořené třídy RKVAC handler. Metoda addAttributes() nastavuje parametry, se kterými se má knihovna RKVAC protokolu skrze terminál spouštět. Třída RKVAC handler implementuje také metodu addUser input(), která nastavuje uživatelský vstup, který je po spuštění zapsán do terminálu. Spouštění zajišťuje metoda startQ, která následně vrací výpis z procesu při komunikaci se čtečkou karet (výpis 4.2).

Výpis 4.2: Obsluha terminálu

```
\mathbf{1}New thread created.
\overline{2}------WRITING---3
   3 
\overline{4}Bronislav Strava
   1 
5
6
   VUT 
\overline{7}studen t 
8
   Y 
   ------DOME WRITING---------
9
10
   [i] Issuer part started.
11
   [+] Checking the ./data/Issuer/web_cache ... file does not
12
   [-] Choose type of credentials (e.g. 1):
13
    [1] eid
14
    [2] ticket
    [3] employee card
15
16
     [4] user defined
17
   > [+] Enter employee card credentials
18
    [1] Name and surname> [2] Employee id> [3] Employer>
   [4] Employee position> [+] Writing the user attributes to
19
     \cdots20
     [+] SCard response : 
21
   90 00
```
Ve výpisu 4.2 lze vidět na řádcích 3 až 8 uživatelské vstupy, které RKVAC handler předává knihovně RKVAC protokolu (metoda addUser Input()), ty jsou poté postupně za jeden druhým zapsány jako normální, textový, uživatelský vstup implementace knihovny RKVAC protokolu. Tím je tedy realizována komunikace se čtečkou karet a také vyřešen problém propojení webové aplikace s knihovnou RKVA C protokolu.

### **4.1.1 Komplikace a problémy při vývoji**

RKVAC handler zajišťuje jednak zapisování uživatelského vstupu a současně čtení dat z terminálu, to se z počátku vývoje nedařilo implementovat současně. Problém byl vyřešen paralelním vláknem, které umožňuje čtení i zápis dat najednou.

## **4.2 Třída WebController**

Třída řeší problém komunikace mezi uživatelem a webovým serverem, zpracovává HTTP požadavky a také spojuje front-end s back-endem webové aplikace. Je zde implementována logika přístupu k jednotlivým stránkám a administrativní úkony.

### **4.2.1 Implementace logiky ověřovatele**

K přístupu ke knihovně RKVAC protokolu je využita implementovaná třída RKVAC handler, ta umožňuje s malými obměnami v syntaxi kódu modifikovat logiku kontroléru a implementovat tak potřebnou logiku jednotlivých úkonů. Ve výpisu 4.3 je zobrazena ukázka offline změny epochy.

```
Výpis 4.3: Úspěšná autentizace a autorizace uživatele
```

```
@Get Mapping("settings/offline- epoch- change" ) 
        public static String offlineEpochChange(Model model){
            System.out.println ("\n"+new Date ()+" Offline Epoch Change Initialized");
            RKVAC_handler offChangeEpoch = new RKVAC_handler ();
            offChangeEpoch.addAttributes("-v") ; 
            offChangeEpoch.addAttributes("-e");
            String ep = null;try {
                 String result = offChangeEpoch.start();
                String epoch = new String(Files.readAllBytes(Path.of("/home/rkvac/
    rkvac_web/rkvac-protocol/build/data/Verifier/ve_epoch.dat")));
                 ep = epoch ; 
                 if (result.contains ("Switch to the new epoch successful")) {
                     System.out.println(new Date() +" New epoch: " + epoch);
                } 
            }catch (InterruptedException e) {
                 e.printStackTrace();
                model.addAttribute("message", "Epoch not changed.
                Please check system logs." );
                return "settings-err";
            }catch (IOException e) {
                e.printStackTrace();
                model.addAttribute("message", "Epoch not changed.
                Please check system logs." );
                 return "settings-err";
            } 
            model.addAttribute("message", "Epoch successfully changed.
            <br>New Epoch : " + ep) ; 
            return "settings-ok";
        } 
1 
2 
3 
1 
5 
6 
7 
8 
9 
10 
11 
12 
13 
11 
15 
16 
17 
18 
19 
20 
21 
22 
23 
21 
25 
26 
27 
28 
29 
30 
31 
32
```
Na řádku 1 je vypsána anotace @GetMapping, která zajišťuje mapování příchozích HTTP GET požadavků na tuto metodu. Při odeslání požadavku typu GET na tuto adresu (přístup na stránku) je zavolána logika této metody a následně vrácena uživateli stránka definovaná klíčovým slovem *return.* 

# **5 Webové rozhraní**

V této kapitole je prezentováno vytvořené rozhraní webové aplikace.

## **5.1 Home**

Na obr. 5.1 je zobrazena úvodní stránka webové aplikace. Na tuto stránku se uživatel dostane, zadá-li adresu, na které je aplikace spuštěna. Na úvodní stránce jsou uživateli poskytnuty základní informace o používání přístupového systému.

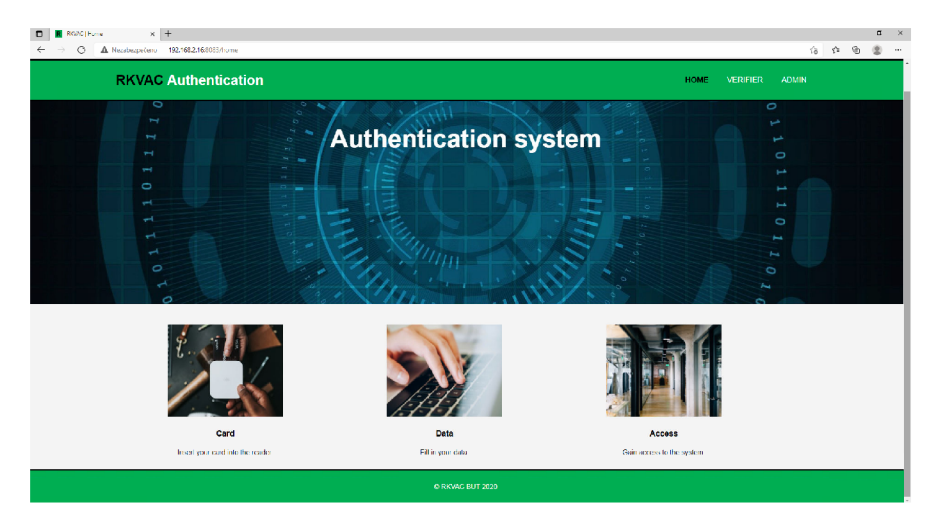

Obr. 5.1: Zobrazení webové stránky Home

Webové rozhraní je také škálovatelné, tzn. při změně velikosti okna dojde k přestylizování HTML kódu. Optimalizované rozhraní pro mobilní telefony je zobrazeno na obr. 5.2.

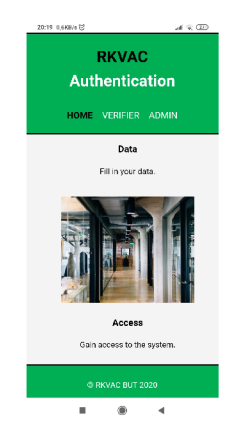

Obr. 5.2: Mobilní zobrazení webové stránky Home

# **5.2 Verifier**

Na obr. 5.3 je vyobrazena veřejná část aplikace ověřovatele. Má informativní charakter, vypisují se zde informace o stavu služby (Active/Disabled) a ověřované atributy (BUT). Ověřované atributy lze dynamicky měnit v nastavení aplikace (karta Credentials, kap. 5.3.1) včetně povolování a zakazování ověřování v kartě Settings (kap. 5.3.4).

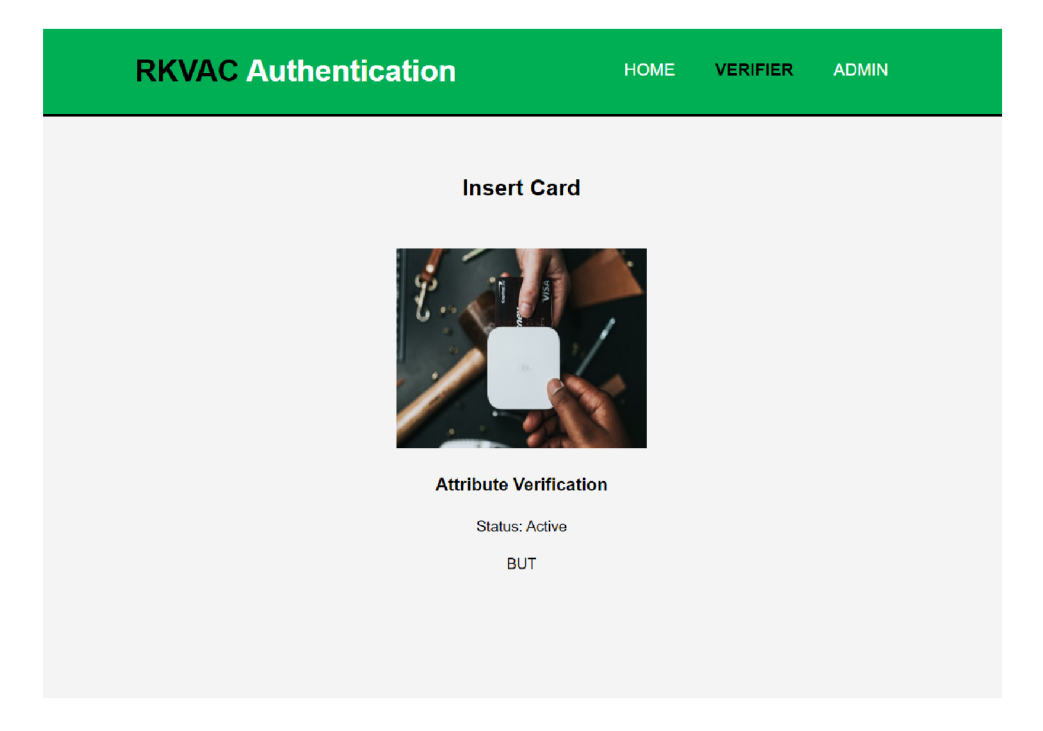

Obr. 5.3: Zobrazení webové stránky Verifier

Uživatel vloží kartu do čtečky karet a následně probíhá back-end ověření uživatele, úryvek z úspěšné autentizace a autorizace je vidět ve výpisu logu 5.1.

Výpis 5.1: Úspěšná autentizace a autorizace uživatele

```
[i] Disclosed attributes:
 [ 2] 1E1220CC3773A7EFFB7609C6A535E451E8DD66 A 8730A4110C75437F1211A519 4 
ACCESS ALLOWED 
[i] Verifier part complete.
Sun May 30 17:34:16 CEST 2021 Starting communication with CKP.40.
Sun May 30 17:34:16 CEST 2021 TLS server -> CKP.40 000007E17E37BB0B3020
Sun May 30 17:34:16 CEST 2021 TLS server <- CKP.40 00010006 61ms
Sun May 30 17:34:16 CEST 2021 TLS server <- CKP.40 01010006 19ms
Sun May 30 17:34:16 CEST 2021 TLS server -> CKP.40 01000106
Sun May 30 17:34: 16 CEST 2021 CKP 40 ACCESS ALLOWED
```
Pokud je uživatel úspěšně autentizován a autorizován, je mu udělen přístup do místnosti. Na stránce dojde k zobrazení stavové hlášky o uděleném přístupu (obr. 5.4).

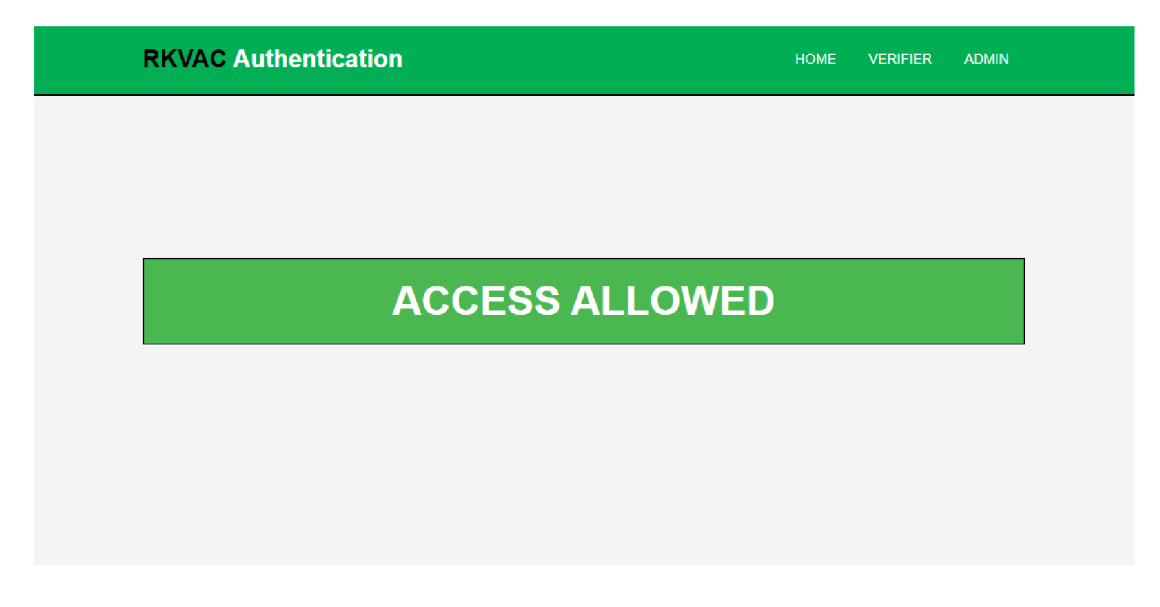

Obr. 5.4: Přístup povolen

V opačném případě je vrácena informativní stránka o zamítnutí přístupu (obr. 5.5).

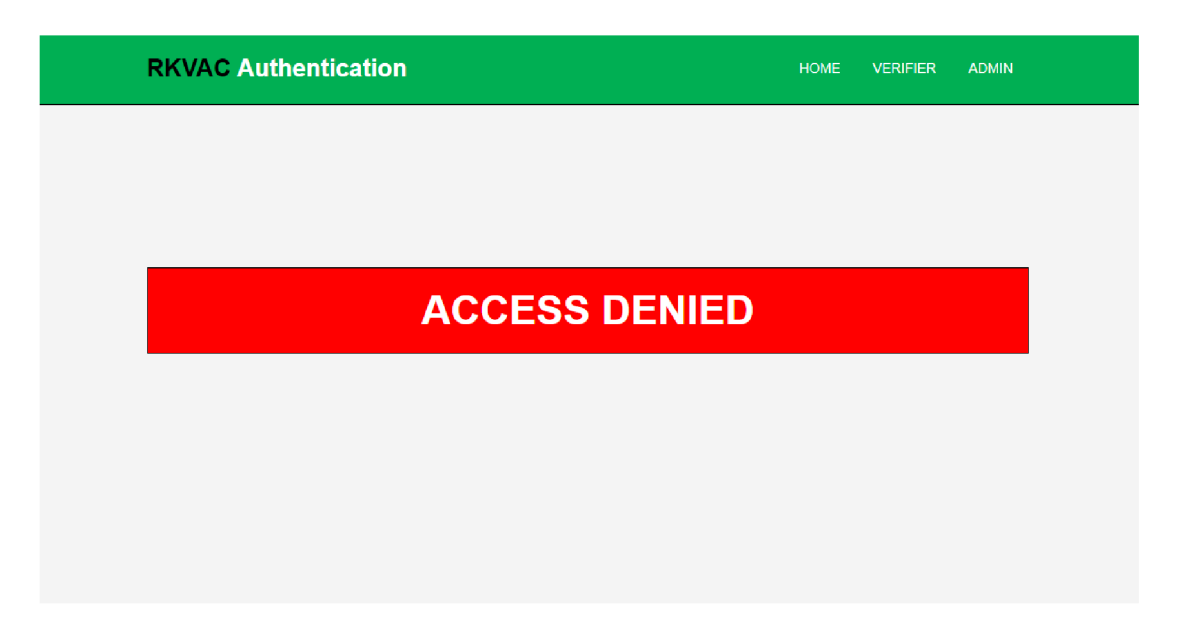

Obr. 5.5: Přístup zamítnut

Následně je zde opět zobrazena stránka s informacemi o stavu služby (obr. 5.3).

# **5.3 Admin**

Sekce "Admin" slouží k obsluze různých administračních úkonů entity ověřovatele, je neveřejná, tzn. uživatel se musí před vstupem přihlásit administrátorským účtem (obr. 5.6).

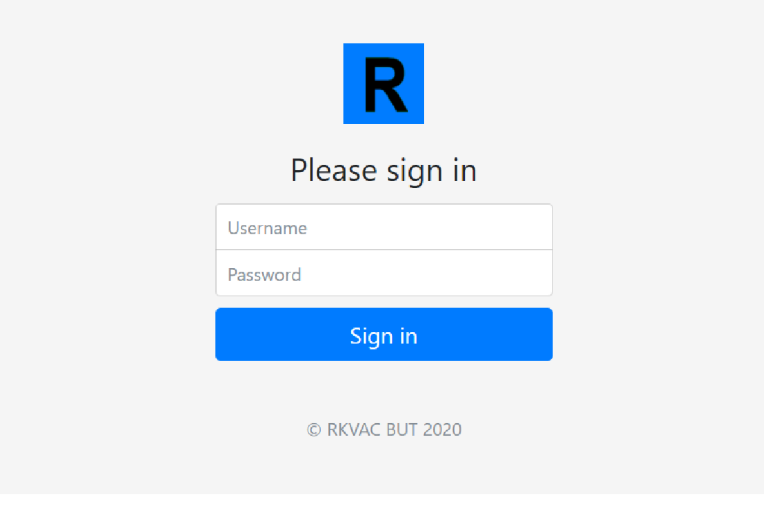

Obr. 5.6: Login

### **5.3.1 Credentials**

Po úspěšném přihlášení se uživatel dostane do sekce "Credentials", viz obr. 5.7.

| Credentials                   | <b>Parameters</b><br>Settings<br>Logs | ◉<br>Administration     | $\bullet$     |               |               |                       |
|-------------------------------|---------------------------------------|-------------------------|---------------|---------------|---------------|-----------------------|
| <b>Name</b>                   | <b>Attributes</b>                     | <b>Active Positions</b> | Edit          | <b>Delete</b> | <b>Status</b> |                       |
| PILOT-EID                     | [5]: 106420, BUT, Admin, 18+, Male    | 1, 2, 3, 4, 5           | $\mathbf{r}$  | 2x            |               | $\boldsymbol{\omega}$ |
| A                             | [2]: BUT, Admin                       | 1, 2, 3, 4, 5           | رو            | 2x            |               | ৩                     |
| B                             | [2]: BUT, Teacher                     | 1,2                     | $\rightarrow$ | 2x            |               | ပ                     |
| C                             | [2]: BUT, Student                     | 1,2                     | 2,            | 2x            |               | $\mathbf{\Theta}$     |
| D                             | $[1]$ : BUT                           | 1                       | رو            | 2x            | <b>ACTIVE</b> | ৩                     |
| E                             | [3]: BUT, Male, 18+                   | 1,2,3                   | $\rightarrow$ | 2x            | ۰             | $\boldsymbol{\omega}$ |
| <sup>2</sup> +Add Credentials | <b>CSave Databse</b>                  |                         |               |               |               |                       |

Obr. 5.7: Credentials

Tato karta slouží ke správě ověřovaných atributů. Je zde možné tvořit pověření (obr. 5.8), editovat vytvořené a mazat již nežádoucí. Celá databáze se dá v případě potřeby stáhnout kliknutím na tlačítko "Save Database". Vytvořené pověření se aktivuje zeleným tlačítkem "power on" a u aktivovanáho pověření se zobrazí status "ACTIVE", který značí aktuálně ověřované atributy (obr. 5.8).

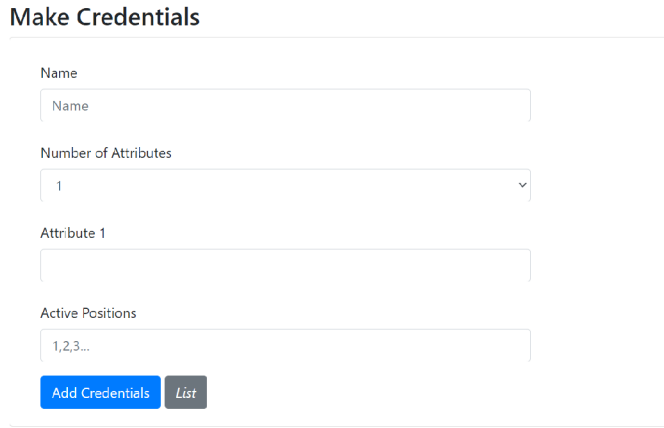

Obr. 5.8: Make Credentials

Již vytvořená pověření lze měnit (obr. 5.9) kliknutím na tlačítko "Edit".

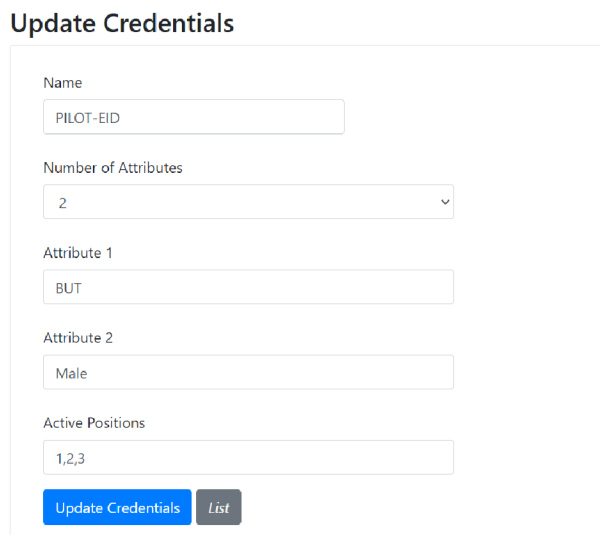

Obr. 5.9: Update Credentials

Stisknutím tlačítka "List" je uživatel vrácen zpět na přehled pověření (obr. 5.7).

### **5.3.2 Parameters**

Sekce slouží ke správě kryptgrafických klíčů, umožňuje importovat, exportovat a mazat kryptografické klíče ze systému. Indikuje také přítomnost kryptografických klíčů stavy "Found" a "Not found". Tato sekce je kritická pro součinnost entity ověřovatele s ostatními entitami systému řízení přístupu. Sekce je vyobrazena na obr. 5.10.

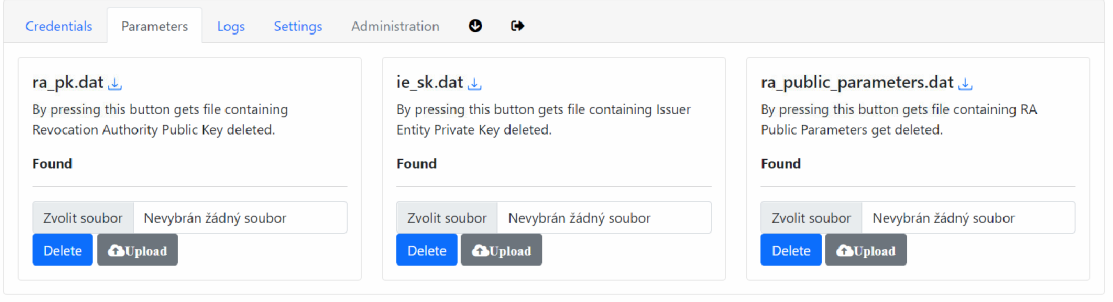

Obr. 5.10: Parameters

Pokud uživatel nevybere žádný soubor k nahrání, je vrácena informativní hláška "Empty file", viz obr. 5.11.

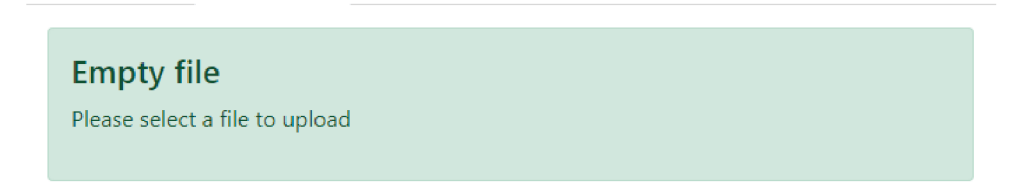

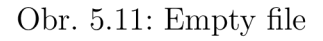

Pokud uživatel odstraní kryptografický klíč, je vrácena informativní hláška "Deletion completed", viz obr. 5.12.

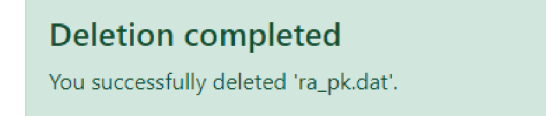

Obr. 5.12: Deletion completeted

### **5.3.3 Logs**

Na obr. 5.13 je zobrazena sekce "Logs". Zaznamenávají se zde jednotlivé pokusy o autentizaci. Výpis v uživatelském rozhraní je omezen na 50 posledních pokusů. Vypisuje se zde datum, číslo epochy, pseudonym a výsledek autentizace.

| Credentials<br>Parameters | Logs         | $\bullet$<br>⊕<br><b>Settings</b><br>Administration              |                       |
|---------------------------|--------------|------------------------------------------------------------------|-----------------------|
| Date                      | <b>Epoch</b> | Pseudonym C                                                      | <b>Status</b>         |
| Wed May 26 11:40:52 2021  | 01250521     | b9c98a1d1704de0b1a905de610855cf7032869290af101623939ded58e8793df | <b>ACCESS ALLOWED</b> |
| Wed May 26 11:40:57 2021  | 01250521     | e502faf7b035519b501842422c92a17b3b0ef4a4293c56258fb86d3a6d2b5e90 | <b>ACCESS ALLOWED</b> |
| Wed May 26 11:41:06 2021  | 01250521     | a93b27343851b35fce64a8097a8042429ad088ddba39cb855ef82276ca5d6822 | <b>ACCESS ALLOWED</b> |
| Wed May 26 11:41:11 2021  | 01250521     | 33553f083d6fb7b25bfe332a9b58b25dfd7a4c6bccd3ddba21cc46cce9b68b9f | <b>ACCESS ALLOWED</b> |
| Wed May 26 11:41:16 2021  | 01250521     | a6a81684236045e334c6ecc3ece9de8bb2938746a387d05f17cc39acf4e22601 | <b>ACCESS ALLOWED</b> |
| Wed May 26 11:41:24 2021  | 01250521     | 673831f5ac932abdd852814ca99bb27dcefe3db3a011d4bdf6e71070ed9f755c | <b>ACCESS ALLOWED</b> |
| Wed May 26 11:41:29 2021  | 01250521     | a155111b10dce1829a797c556b22a56b40679a8cba19e0941cf3c3bf07806339 | <b>ACCESS ALLOWED</b> |
| Wed May 26 11:41:34 2021  | 01250521     | cf6b5316ebd50aa2c79438ee51458e4c8cdcf3efbe02919dd1098eb36448613f | <b>ACCESS ALLOWED</b> |
| Wed May 26 12:08:33 2021  | 01250521     | ad690b16447435df414ce9667ab641792d8062d37cc699f13a45d7dfb3c618d4 | <b>ACCESS ALLOWED</b> |
| Wed May 26 15:09:27 2021  | 01250521     | 2446bda561acf97537f54cdbfe5a45d363d5d17743dcbe65dd615f9147956f71 | <b>ACCESS ALLOWED</b> |
| Thu May 27 08:58:05 2021  | 01250521     | de5aadcd2bb4e51073f6de6d7edb41c17669bc1610528ab2817b6b6863dbbb3b | <b>ACCESS ALLOWED</b> |
| Thu May 27 10:41:52 2021  | 01250521     | 8d4eaa1448cd9fde56e2f8b50bc11a7f31ef71ace4e4f16b762c844839928bbb | <b>ACCESS ALLOWED</b> |
| Thu May 27 11:55:06 2021  | 01250521     | 0d179b0772973c3ce668bec208046dea9e43f13ba3375fa5a84e63353f2de2c5 | <b>ACCESS ALLOWED</b> |

Obr. 5.13: Logs

V menu (obr. 5.14) se nachází ikona šipky dolů, která umožňuje stáhnout aktuálně denní log a šipka značící odchod pro odhlášení z administrace.

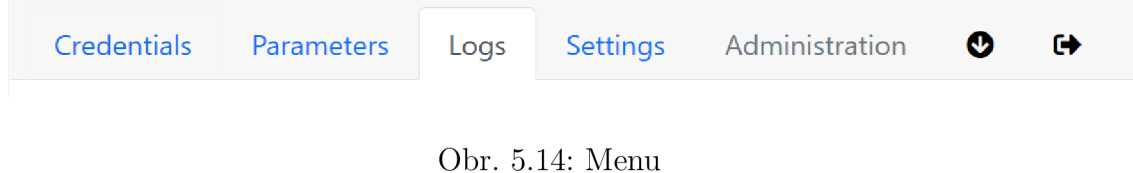

#### **5.3.4 Settings**

Na obr. 5.15 je vyobrazena sekce "Settings". Sekce slouží k administrativní obsluze entity ověřovatele. Je zde možné nastavit IP adresu revokační autority, nastavit interval přechodu na novou epochu, dále je zde možné manuálně vynutit změnu epochy, spravovat ověřování a v případě potřeby restartovat službu.

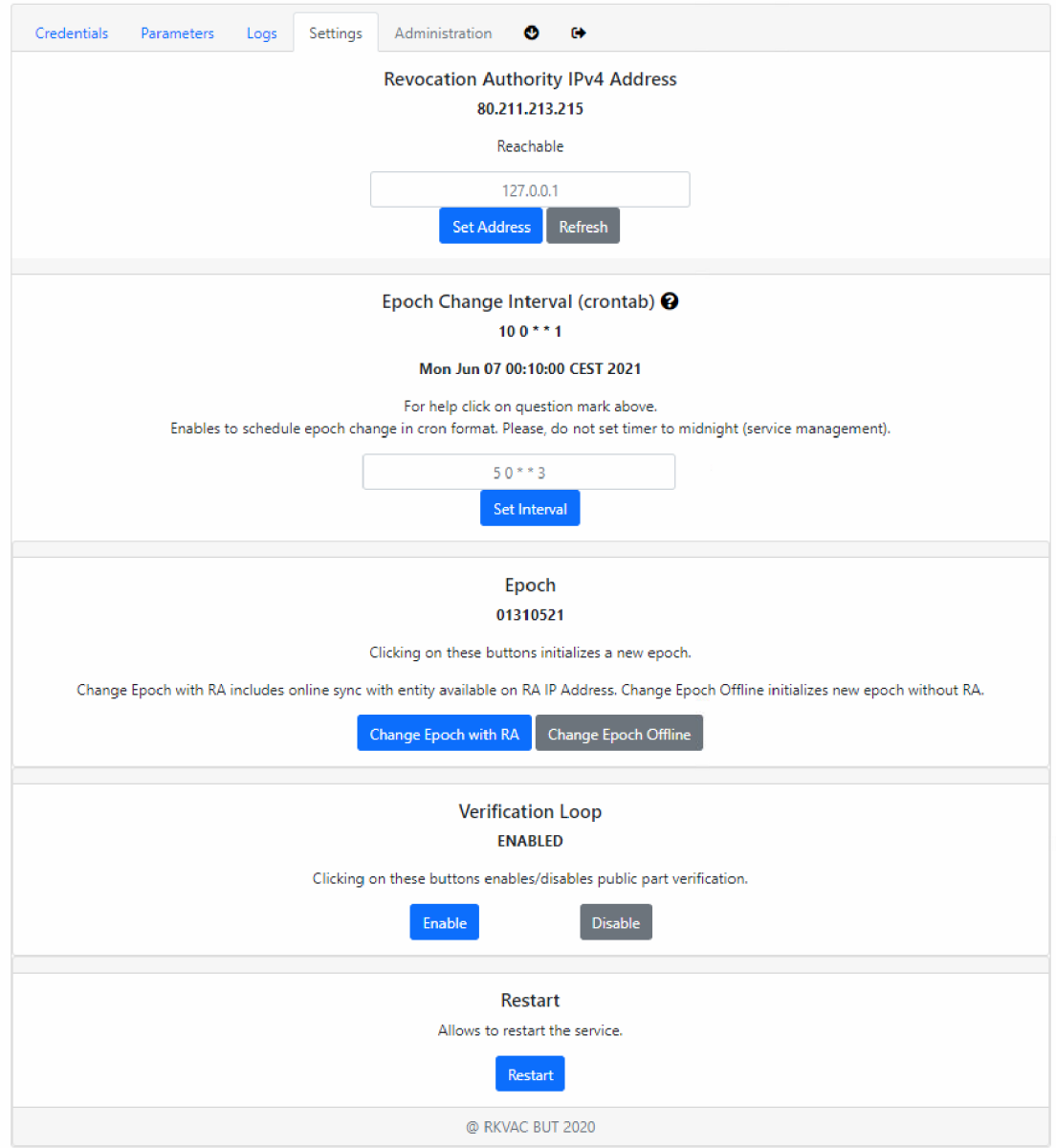

Obr. 5.15: Settings

 $\it Stiskem$ tlačítka "Set $\it Address$ " lze změnit $\it IP$ adresu revokační autority, pokud je změna provedena úspěšně, je vrácena uživateli informativní hláška značící úspěch (obr. 5.16).

# **Well done!**  Revocation Authority IPv4 address successfully changed. New address: 80.211.213.215 @RKVAC BUT 2020

Obr. 5.16: Successful IP address change

V opačném případě je uživateli vrácena hláška informující o chybě, viz 5.17

**Error!**  Failed to set RA IPv4 Address. Please check system logs. @RKVAC BUT 2020

Obr. 5.17: Error IP address change

Stiskem tlačítka "Set Interval" lze nastavit interval automatického přechodu na novou epochu. Pokud nastavení je provedeno úspěšně, je vrácena uživateli informativní hláška značící úspěch (obr. 5.18).

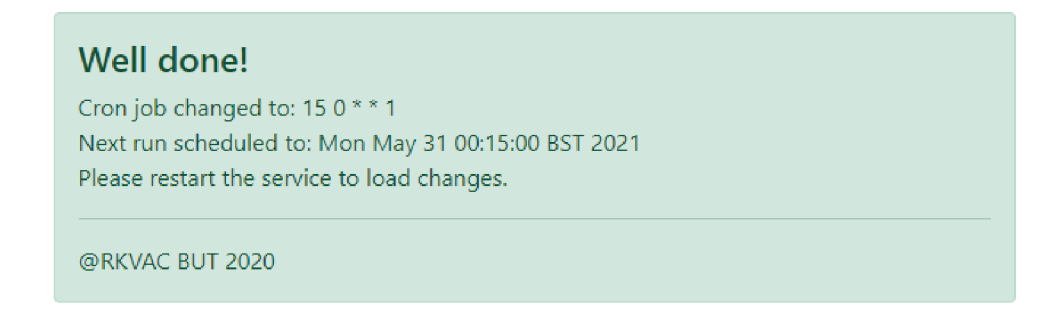

Obr. 5.18: Successful epoch change interval set

V opačném případě je vrácena uživateli hláška informující o chybě, viz obr. 5.19.

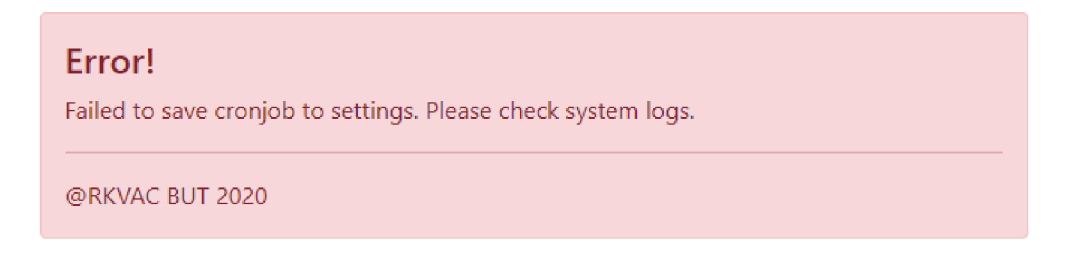

Obr. 5.19: Error epoch change interval set

Stiskem tlačítka "Change Epoch with  $\mathrm{RA}^\alpha$ nebo "Change Epoch Offline" lze manuálně vynutit přechod na novou epochu. Pokud je přechod proveden úspěšně, je vrácena uživateli informativní hláška značící úspěch (obr. 5.20).

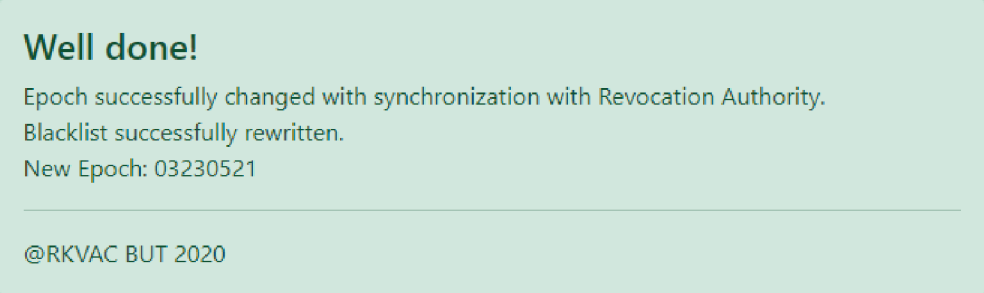

Obr. 5.20: Successful manual epoch change

V opačném případě je vrácena uživateli hláška informující o chybě, viz obr. 5.21.

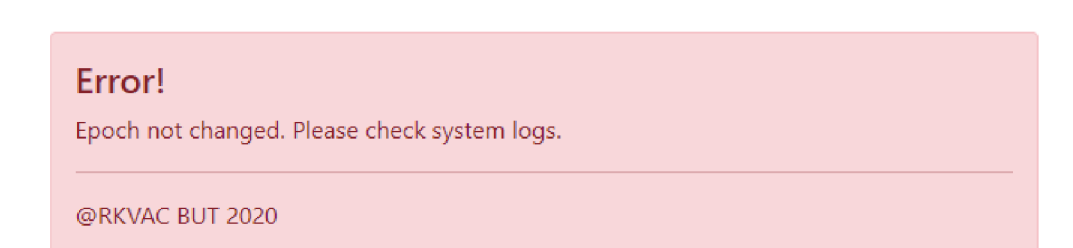

Obr. 5.21: Error manual epoch change

Stisknutím tlačítka "Enable" nebo "Disable" lze zapnout nebo vypnout ověřovací smyčku. Pokud je smyčka vypnutá, nedochází ke čtění ze čtečky karet. Pokud je nastavení provedeno úspěšně, je vrácena uživateli informativní hláška značící úspěch (obr. 5.22).

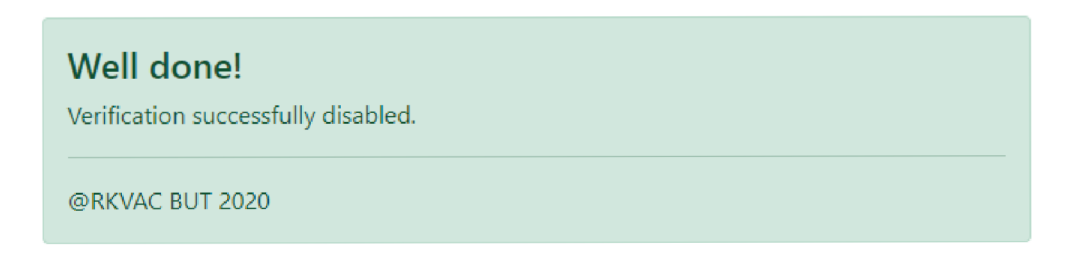

Obr. 5.22: Successfully disabled verification loop

V opačném případě je vrácena uživateli hláška informující o chybě, viz obr. 5.23.

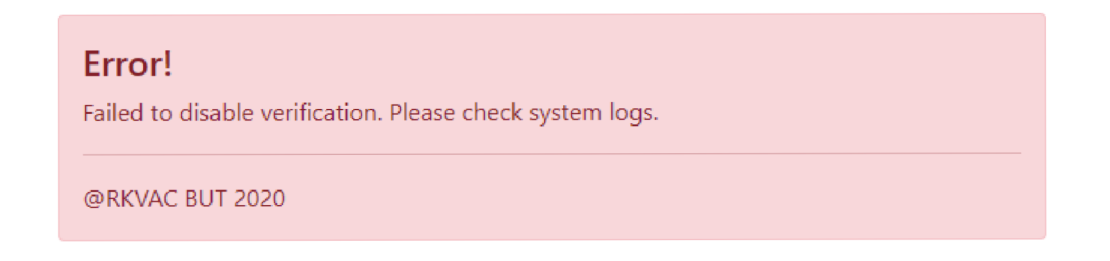

Obr. 5.23: Error disabling verification loop

Tlačítko "Restart" umožňuje restartovat službu. Po stisknutí je uživateli zobrazeno dialogové okno, viz obr. 5.24.

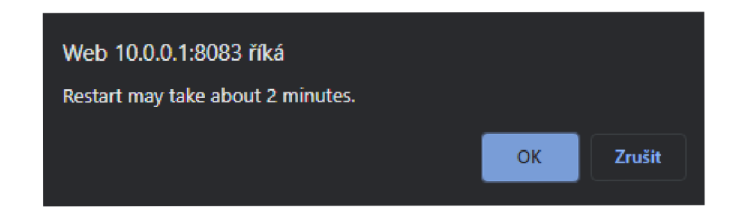

Obr. 5.24: Restart dialog window

Restartovat službu je nutné, zobrazuje-li se v nastavení oranžový infobox, viz. obr. 5.25.

Scheduled epoch switch changed! Next run scheduled to: **Mori May 31 00:15:00 BST2021 Please restart the service to apply changes.** 

Obr. 5.25: Restart warning

Pokud uživatel potvrdí volbu dialogového okna, přejde se k restartování služby, viz obr. 5.26.

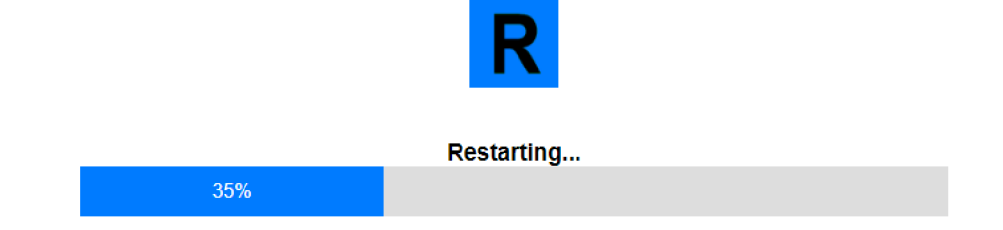

Obr. 5.26: Restart

Po úspěšném restartování služby je opět uživatel vyzván k přihlášení (obr. 5.6)

# **6 Implementace přístupového systému**

Navržený přístupový systém je založen na platformě Raspberry Pi. V přístupovém systému je využita jako autentizační token čipová karta MultOS. Pro komunikaci mezi mikropočítačem a čipovou kartou je užita čtečka karet HID OMNI-CARD Smart Card Reader a C implementace RKVAC protokolu běžící na operačním systému GNU/Linux, kterou obsluhuje vytvořená webová aplikace ověřovatele.

## **6.1 Testování a pilotní provoz**

Přístupový systém komunikuje s revokační autoritou vytvořenou kolegou O. Malíkem a také pomocí TLS spojení s modulem CKP.40, který zajišťuje mj. otevírání fyzického zámku dveří. Systémy jsou vzájem plně kompatibilní. Testování implementace je zobrazeno na obr. 6.1

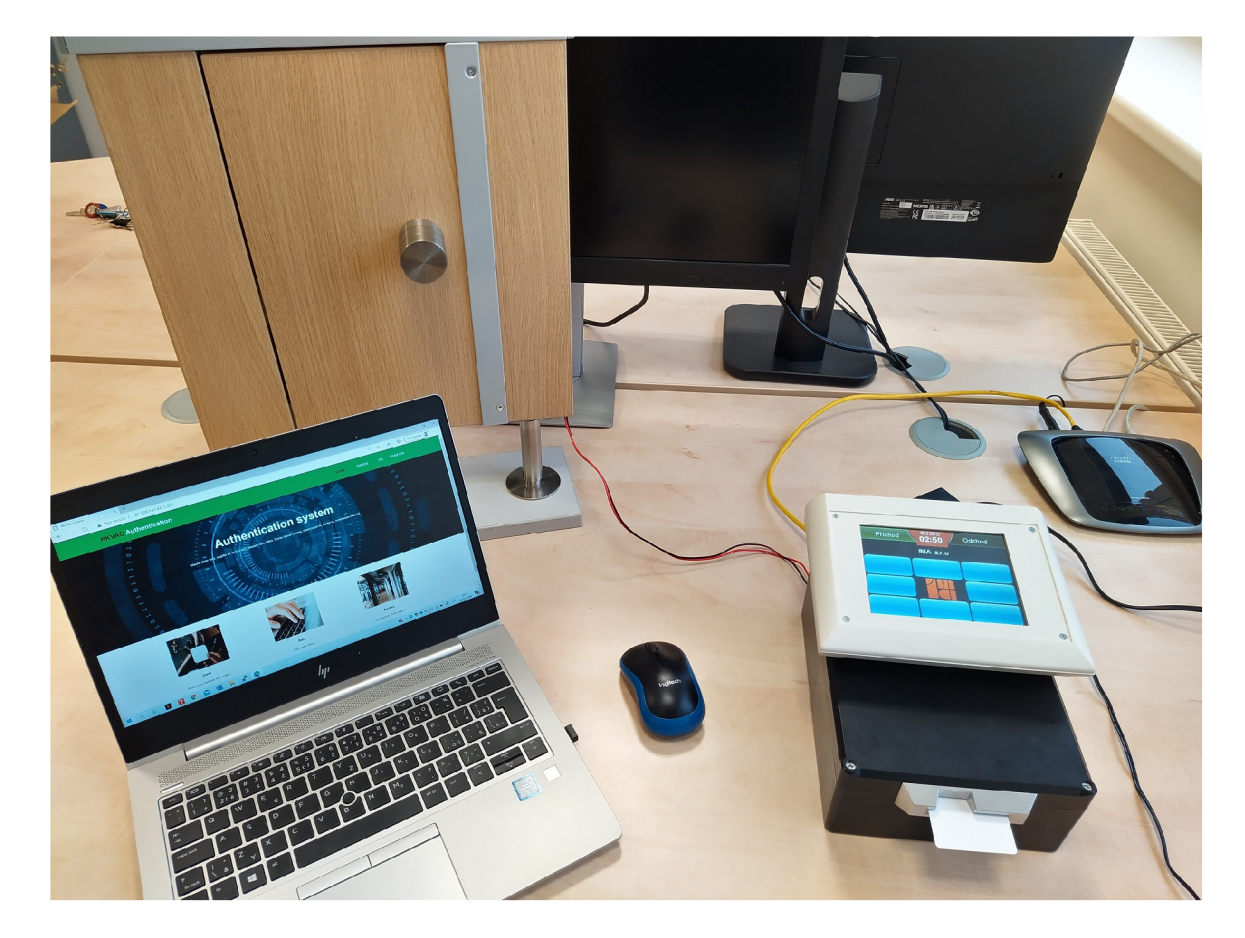

Obr. 6.1: Testování přístupového systé

Po přijatelném testování byl přístupový terminál z iniciativy školitele spuštěn do pilotního provozu a namontován na zeď na FEKT VUT do 5. poschodí, viz obr. 6.2.

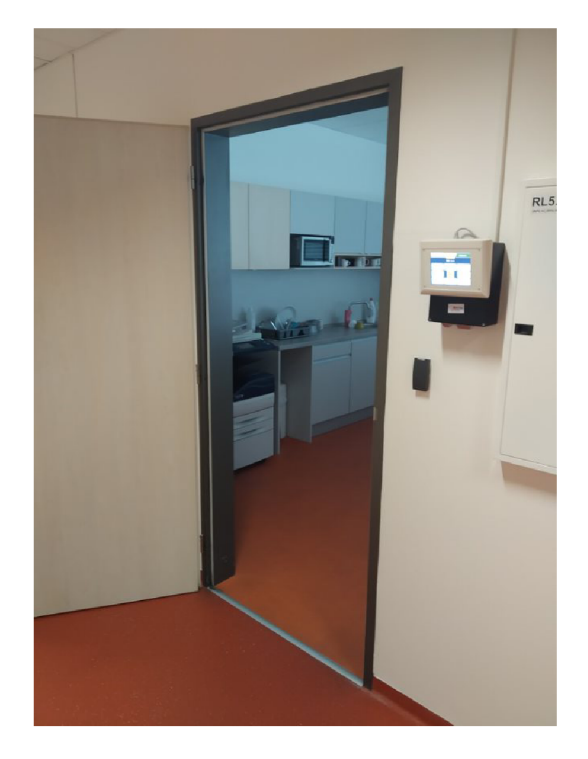

Obr. 6.2: Pilotní provoz přístupového systému

Udělení oprávnění ke vstupu do denní místnosti je vyobrazeno na obr. 6.3

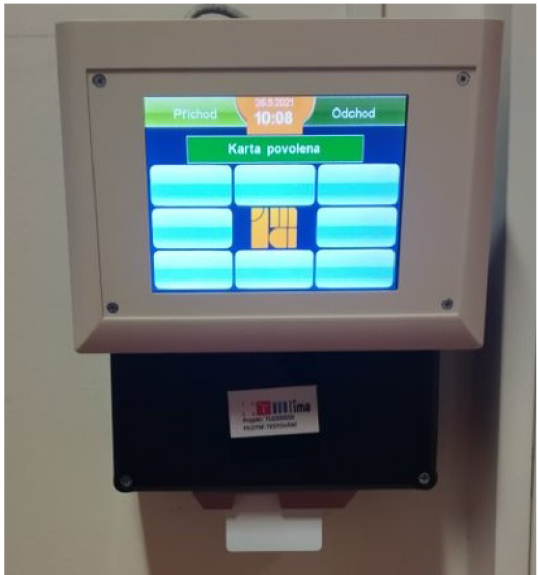

Obr. 6.3: Povolení přístupu při pilotním provozu

Zamítnutí přístupu revokovanému uživateli při pilotním provozu je vyobrazeno na obr. 6.4

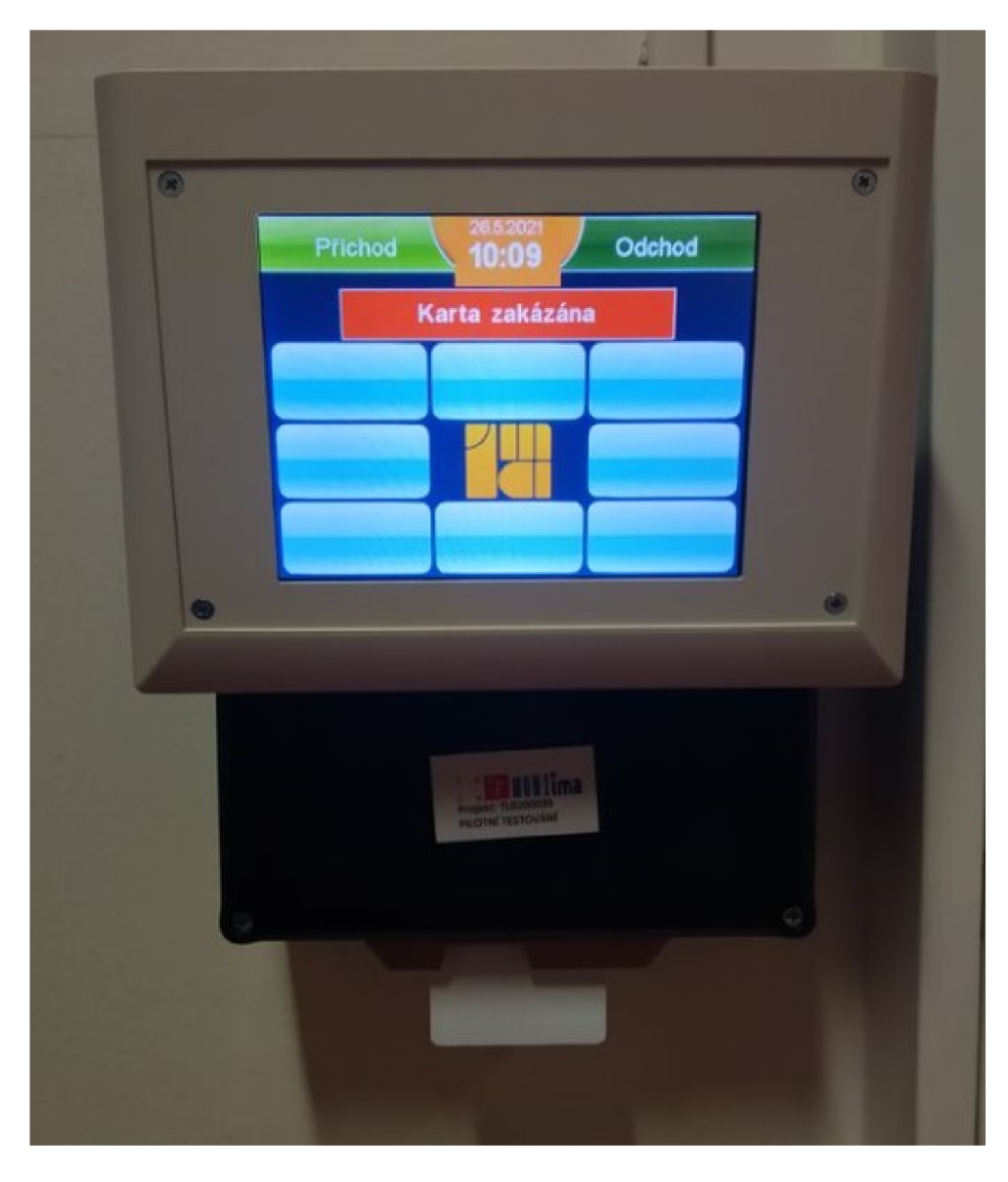

Obr. 6.4: Zamítnutí přístupu při pilotním provozu

# **6.2 Použitý hardware a software**

V této kapitole je uveden a popsán HW a sofware použitý pro implementovaný systém řízení přístupu.

#### **6.2.1 Raspberry Pi**

Raspberry Pi je miniaturní počítač o velikosti kreditní karty, který byl vyvinut britskou nadací The Raspberry Pi Foundation. Cílem projektu bylo zpřístupnit výpočetní a digitální tvorbu s vysokým výkonem a svobodným softwarem především školám a rozvojovým zemím za minimální finanční náklady.

Momentálně jsou k dispozici 4 různé generace s rozdílným výkonem a hardwarovou modifikací. Modely A reprezentují odlehčenou verzi dané generace, modely B reprezentují standardní HW modifikaci a modely B+ reprezentují vylepšené verze. Systém řízení přístupu je realizován na modelu Raspberry Pi 3 Model B+ , jehož HW specifikace jsou uvedeny v tab. 6.1.

| Název           | Parametr                                               |
|-----------------|--------------------------------------------------------|
| Procesor (CPU)  | 1.4 GHz 64-bit quad-core ARM Cortex-A53                |
| Paměť (SDRAM)   | 1 GB (sdílená s GPU)                                   |
| Video (GPU)     | Broadcom VideoCore IV @ 250 MHz                        |
| Video výstup    | HDMI (rev 1.3, 1.4) až do 1920x1200                    |
| Interní paměť   | MicroSDHC, USB Boot Mode                               |
| Integrovaná síť | Gigabit Ethernet + WiFi $802.11ac$ + Bluetooth 4.2 BLE |
| Výkon           | $1.5W$ bez zátěže                                      |

Tab. 6.1: HW specifikace Raspberry Pi 3 Model B+

Z hlediska operačních systémů, které lze na raspberry provozovat, je díky poměrně velké skupině nadšenců hned celá řada možností. Nejoblíbenějším operačním systémem je Raspberry PI OS hlavně díky přímé podpoře od Raspberry Pi Foundation. OS je založený na distribuci Debianu a dříve byl známý pod názvem Raspbian. Dalšími možnostmi jsou např. Ubuntu server, Arch Linux ARM, Windows 10 IoT Core pro prototypy IoT zařízení, OSMC, OpenSUSE, Kali Linux, Gentoo Linux, FreeBSD a mnoho dalších [12].

Systém řízení přístupu je realizován z preference maximalizování HW prostředků na minimalistickém operačním systému Raspberry PI OS Lite, který disponuje CLI a minimálními sety balíčků. Tento operační systém je nainstalován na Raspberry Pi 3 Model B+ (obr. 6.5).

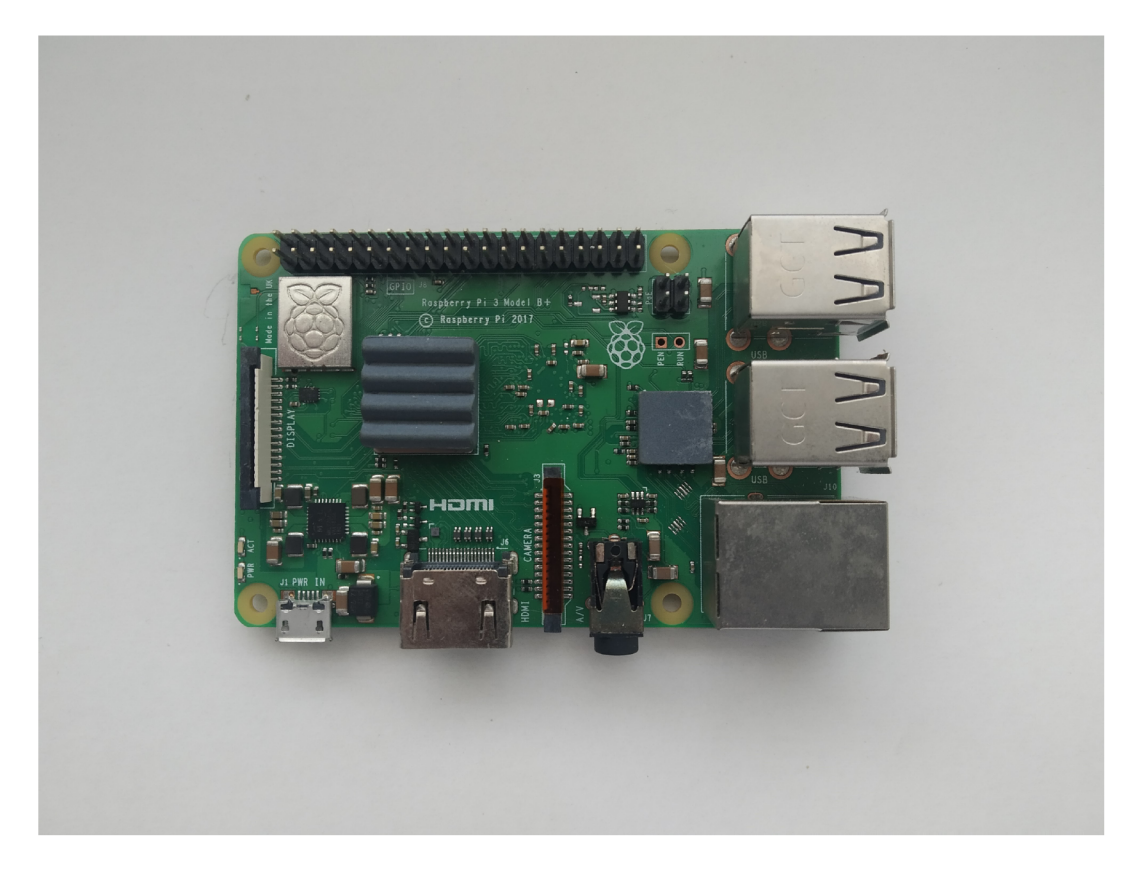

Obr. 6.5: Raspberry Pi 3 Model B+

### **6.2.2 Čipová karta MultOS**

Čipové karty MultOS jsou hojně využívány např. v oblasti bankovnictví především díky své bezpečnosti. Jejich operační systém MultOS je považován za jeden z nejvíce bezpečných systémů. Umožňuje používat více aplikací, což zajišťuje spolehlivou platformu pro multifunčkní použití. Aplikace lze kdykoliv nahrát či mazat, což je výhodné z hlediska opětovného použití čipových karet. Aplikace mají také přístup pouze ke svým datům, přístup k datům jiných aplikací je zamítnut. Další výhodou těchto karet je, že lze využívat vysokoúrovňového programování při volání nízkoúrovňových kódů, což umožňuje jejich pohodlnější programování [13].

Čipová karta byla dodána již z předinstalovanou aplikací klientské části RKVA C protokolu. Komunikace s čipovou kartou je prostřednictvím APDU zpráv a dodané knihovny RKVAC protokolu.

### **6.2.3 Knihovna RKVAC protokolu**

Pro vypracování webové aplikace byla poskytnuta vedoucím práce knihovna RKVA C protokolu, která implementuje technologii CDDH19 vyvíjenou na VUT v Brně [14].

Implementace je provedena na operačním systému GNU/Linux. Knihovna implementuje entity uživatele, vydavatele, revokační autority a ověřovatele.

### **6.2.4 Modul CKP.40**

Modul CKP.40 je zařízení poskytující informace o zamítnutí/povolení autentizované karty. Má tedy funkci autorizační. Plní tak mj. kontrolující funkci otevírání fyzického zámku dveří. Při ověřování uživatele jsou odhalené atributy aplikací zřetězeny a zahashovány funkcí SHA-2. Výsledný hash je oříznut na 7 bytů a ty jsou posílány na schválení modulu CKP.40, viz výpis 5.1. Zpráva *1010006* značí kartu povolenou, zpráva *1010015* kartu zamítnutou.

### **6.2.5 Webová aplikace**

Jedná se webovou aplikaci vytvořenou v rámci této práce. Aplikace je zkompilována v jar balíčku, který lze najít ve zdrojových kódech v příloze. Webovou aplikaci lze spustit kdekoliv, kde je nainstalován Java JDK 11. Spuštění se provádí příkazem, viz níže.

#### \$ java -jar verifier.jar

Aplikace je defaultně spuštěna na portu *8083.* Spouštěcí lze v případě potřeby měnit při spuštění parametrem *-server.port* a tis port pro komunikaci s modulem CKP.40 parametrem *-tis.port,* viz níže.

#### \$ java -jar verifier.jar --server.port=XXXX --tls.port=YYYY

V závislosti na knihovně RKVAC protokolu je nutné pro spolehlivý chod systému, aby se zkompilovaná knihovna RKVAC protokolu (spustitelný soubor rkvacprotocol-multos-1.0.0) nacházel v následujícím adresáři, viz níže.

#### /home/rkvac/rkvac\_web/rkvac-protocol/build

Aplikace také přistupuje k souborům knihovny RKVAC protokolu, které jsou uvedeny níže.

- data/Verifier/ve requests.log
- data/Verifier/ve epoch.dat

#### **Konfigurace aplikace jako systémové služby**

Pro ukládání denních logů je možné konfigurovat aplikaci jako systémovou službu pomocí démonů systemd upravením souboru */etc/systemd/system/rkvac-verifier.service*  následujícím způsobem (výpis 6.1)

Výpis 6.1: Konfigurace systemd

```
[Unit]
Description=RKVAC Verifier service
[Service ] 
WorkingDirectory=/home/rkvac/rkvac_web / 
ExecStart=/bin/bash -c 'java -jar /home/rkvac/rkvac_web/verifier.jar >>
/home/rkvac/rkvac_web/logs/veri f ier_$ $ (dat e +,
/.,
/.d-°/,°/,m-°/,°/,Y) . lo g 2>&1 ' 
ExecStop =/bin/bash -c 'pkill -9 rkvac-protocol'
KillMode=control-group
TimeoutStopSec=3
User=root
Type = simpleRestart=on-failur e 
RestartSec= 3 
[Install]
WantedBy=multi-user.target
```
V tomto případě je nutné mít aplikaci verifier.jar umístěnou v adresáři, viz níže.

```
/home/rkvac/rkvac_web/
```
A také je nutné vytvořit adresář *logs* pro samotné logy.

```
/home/rkvac/rkvac_web/logs
```
Poté je nutné povolit službu a restartovat démona pro aktualizaci změn, viz níže.

```
$ sudo systemctl enable rkvac-verifier.service
$ sudo systemctl daemon-reload
```
Nyní je vše připravené ke spuštění služby, viz níže.

\$ sudo systemctl start rkvac-verifier.service

Spuštěnou službu lze vidět na obr. 6.6.

```
rkvac@raspberrypi:~ $ sudo systemctl status rkvac-verifier.service
\bullet rkvac-verifier.service - RKVAC Verifier service
   Loaded: loaded (/etc/systemd/system/rkvac-verifier.service ; enabled; vendor preset: enabled) 
   Active : activ e (running) sinc e Hon 2921-65-31 66:60:04 CEST;; 6h ago 
Main PID: 15678 (bash) 
    Tasks : 41 (limit : 4515) 
   CGroup: /system.slice/rkvac-verifIer.servic e 
            I—1367B /bin/bash -c Java -jar /home/rk:var/rkvac_ijeb/verifier .ja r >> /home/rkvac/rkvai 
             ^13671 Java -jar /home/rkvac/rkvac_web/verifier.ja r 
             '—13731 ./rkvac-protocol-nultos-1.0. 0 -v 
May 31 00:00:04 raspberrypi systemd[1]: Started RKVAC Verifier service.
lines 1-11/11 (END)
```
Obr. 6.6: Konfigurace systemd

Zbývá už jen nastavit denní restart služby pomocí démona cron, aby se aktualizoval soubor s denními logy. viz níže.

```
$ sudo crontab -e
```
A vložit záznam o půlnočním restartu služby, viz níže.

```
0 0 * * * /bin/systemctl restart rkvac-verifier.service
```
Nyní se bude konfigurovaná služba restartovat každou půlnoc, čímž bude docházet k vytvoření nového souboru s aplikačními záznamy.

#### **Kompilace webového serveru**

Webový server lze v případě potřeby zkompilovat přímo ze zdrojových kódů. Stačí vstoupit do složky s projektem, spustit příkazový řádek a zavolat příkaz:

```
\User\RKVAC_Verif\gradlew clean build
```
Projekt se poté zkompiluje v adresáři . [\build\lib](file:///build/libs)s.

# **Závěr**

Cílem této práce byla implementace přístupového systému využívající mikropočítač Raspberry Pi a autentizační token typu čipová karta, chytrý telefon nebo chytré hodinky založeném na atributových pověřeních s revokací, který implementovatuje entity vydavatele, revokační autoritu, uživatele a ověřovatele.

Realizace byla úspěšná, výsledný přístupový systém využívá autentizační token typu čipová karta, implementuje entity uživatele, ověřovatele a komunikuje s revokační autoritou a entitou vydavatele, které byly vytvořené kolegou O. Malíkem. Během vývoje jsme spolu problematiku konzultovali a docílili navzájem plně kompatibilní implementace. Zpočátku jsme řešili obdobné problémy, proto jsme se v průběhu poloviny práce zaměřili každý na konkrétní část implementace systému. Kolega Malík řešil problematiku přístupového systému z hlediska připojení entity uživatele přes internet. Já jsem se zaměřil na tvorbu entity ověřovatele pro lokální, ověřovací terminál pro fyzické řízení přístupu (otevírání zámku dveří).

Největší výzvou bylo zpočátku získat přehled o možnostech využití různých technologií a získat představu o principu fungování webových aplikací. Dále bylo nutné zajistit komunikaci s uživatelem, poté také komunikaci se poskytnutou implementací RKVAC protokolu, komunikaci s modulem CKP.40 a nakonec odladit všechny chybové stavy, které v průběhu testování systému vznikaly. Nakonec byla implementace z iniciativy školitele nasazena v 5. podlaží FEKT VUT v Brně do pilotního provozu.

## **Literatura**

- [1] BURDA, Karel.: *Kryptografie okolo nás.* Praha: CZ.NIC, 2019. ISBN 978-80- 88168-52-2.
- [2] HAJNÝ, J.; DZURENDA, P.; CASANOVA MARQUÉS, R.; MALINA, L.: *Privacy ABCs: Now Ready for Your Wallets!* In Proceedings of The 19th International Conference on Pervasive Computing and Communications (IEEE PerCom 2021). 2021. s. 686-691. ISBN: 978-1-6654-0424-2.
- [3] *RFC 2616* Hypertext Transfer Protocol HTTP/1.1 [online]. [cit. 08.12.2020]. Dostupné z: <https://tools.ietf.org/html/rfc2616>
- [4] *Cryptlib* Download [online]. [cit. 11. 12.2020]. Dostupné z: <https://www.cs. [auckland.ac.nz/~pgut001/cryptlib/download.html>](http://www.es.auckland.ac.nz/~pgut001/cryptlib/download.html)
- [5] *Libgcrypt* [dev.gnupg.org](http://dev.gnupg.org) [online], [cit. 11. 12. 2020]. Dostupné z: <[https://dev.gnupg.org/source/libgcrypt/browse/master/NEWS;](https://dev.gnupg.org/source/libgcrypt/browse/master/NEWS;?libgcrypt-1.8.7)  [libgcrypt-1.8.](https://dev.gnupg.org/source/libgcrypt/browse/master/NEWS;?libgcrypt-1.8.7)7>.
- [6] *Libsodium* libsodium-doc [online], [cit. 11. 12. 2020]. Dostupné z: <[https://](https://?github.com/j%20edisctl/libsodium-doc) [github.com/j edisctl/libsodium-doc>](https://?github.com/j%20edisctl/libsodium-doc).
- [7] *OpenSSL* Downloads [online], [cit. 11. 12. 2020]. Dostupné z: <[https://www.](https://www.?openssl.org/source/) [openssl.org/source/>](https://www.?openssl.org/source/).
- [8] *WolfCrypt* DOCS [online], [cit. 11. 12. 2020]. Dostupné z: <[https://www.](https://www.?wolfssl.com/docs/) [wolfssl.com/docs/>](https://www.?wolfssl.com/docs/).
- [9] *FIPS PUB lJf.0-2* Security Requirements for Cryptographic Modules [online], [cit. 11. 12. 2020]. Dostupné z: <[https://nvlpubs.nist.gov/nistpubs/FIPS](http://nvlpubs.nist.gov/nistpubs/FIPS/NIST.FIPS.140-2.pdf)/ [NIST.FIPS.140-2.pdf>](http://nvlpubs.nist.gov/nistpubs/FIPS/NIST.FIPS.140-2.pdf).
- [10] *NIST SP 800-38A* Recommendation for Block Cipher Modes of Operation Methods and Techniques [online], [cit. 11. 12. 2020]. Dostupné z: <<https://nvlpubs.nist.gov/nistpubs/Legacy/SP/> nistspecialpublication800-38a.pdf >.
- [11] *Raspberry Pi Documentation: FAQs.* What is a Raspberry Pi? [online], [cit. 06. 12. 2020]. Dostupné z: <https :/[www.raspberrypi.](http://www.raspberrypi) org/documentation/ faqs $/$ .
- [12] *Operating systems for Raspberry Pi* 20 Best Operating Systems You Can Run on Raspberry Pi in 2020 [online], [cit. 06. 12. 2020]. Dostupné z: <https: //bit.ly/2VHVA4j>.
- [13] Vančo, P.: *Kryptografická podpora současných programovatelných čipových karet*  [online]. Brno, 2019 [cit. 2020-12-06]. Dostupné z: <[https://www.vutbr.cz/](http://www.vutbr.cz/www_base/zav_prace_soubor_verejne.php?file_id=192563) [www\\_base/zav\\_prace\\_soubor\\_verejne.php?file\\_id=192563>](http://www.vutbr.cz/www_base/zav_prace_soubor_verejne.php?file_id=192563).
- [14] *Odborná zpráva o postupu prací a dosažených výsledcích za rok 2019* Příloha k závěrečné zprávě za rok 2019 [online] Evropská 1692/37 160 00 Praha 6, 2019 [cit. 2020-12-06]. Dostupné z: <[https://vutbr-my.sharepoint.com/](http://vutbr-my.sharepoint.com/personal/dzurenda_vutbr_cz/) [personal/dzurenda\\_vutbr\\_cz/>](http://vutbr-my.sharepoint.com/personal/dzurenda_vutbr_cz/).
- [15] *The Raspbberry Pí Foundation: Raspberry Pi OS Lite* [software]. 20. října 2020 [cit. 2020-12-06]. Dostupné z: <[https://www.raspberrypi.org/software/](http://www.raspberrypi.org/software/oper�ting-systems/) [operáting-systems/>](http://www.raspberrypi.org/software/oper�ting-systems/).
- [16] *Cmake* Latest Release (3.19.1) [online], [cit. 06. 12. 2020]. Dostupné z: <https: //cmake.org/download/>.
- [17] *MCL* A portable and fast pairing-based cryptography library [software]. 6. prosince 2020 [cit. 06. 12. 2020]. Dostupné z: <[https://github.com/herumi/](http://github.com/herumi/mcl)  $mc1$ .
- [18] VU T v Brně: *rkvac-protocol* README.md [online]. 19. 10. 2020 [cit. 06. 12. 2020]. Dostupné z: <[https://vutbr-my.sharepoint.com/personal/](http://vutbr-my.sharepoint.com/personal/dzurenda%20vutbr%20cz/) dzurenda vutbr\_cz/>.

# **Seznam symbolů, veličin a zkratek**

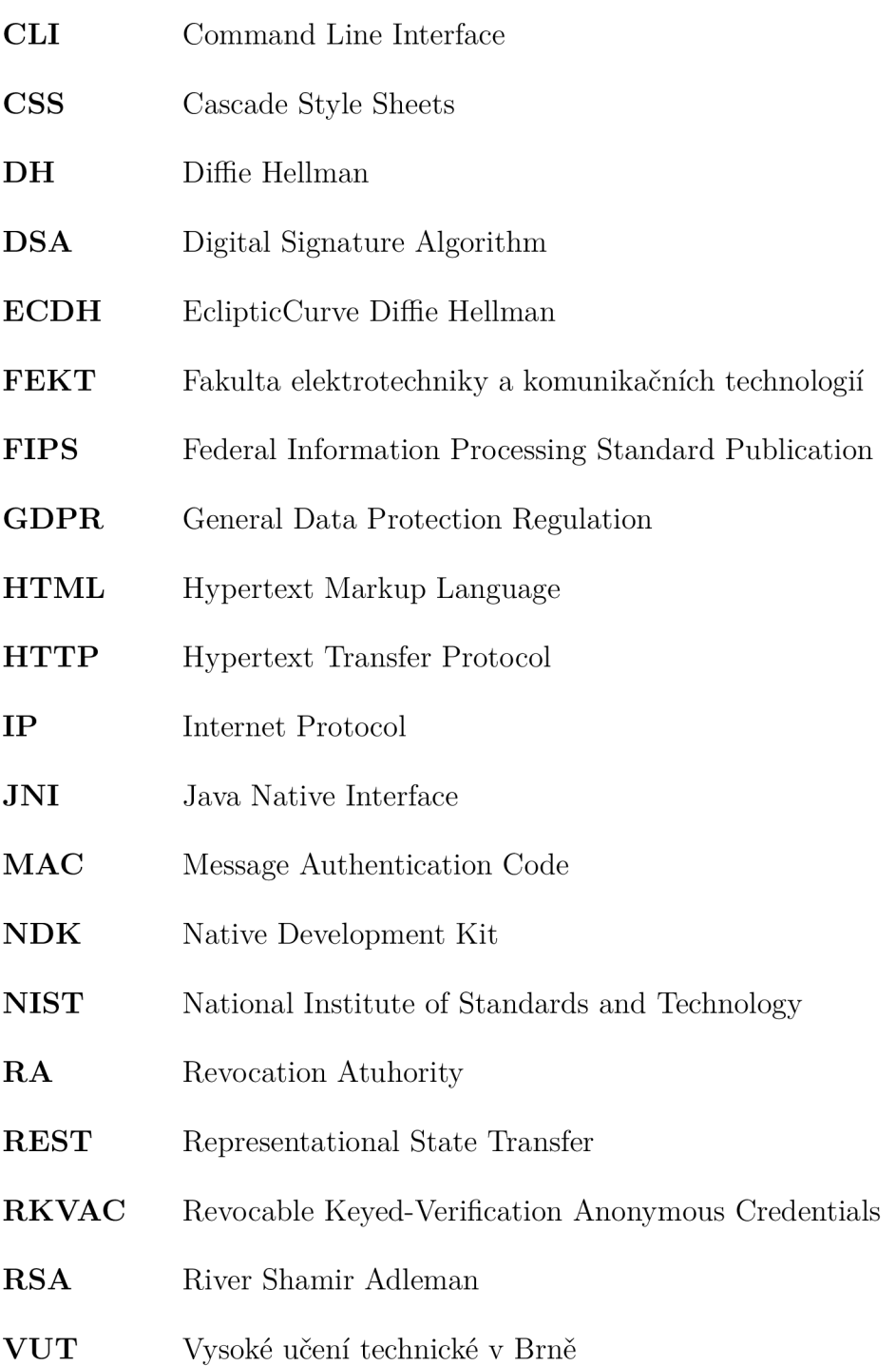

# **Seznam příloh**

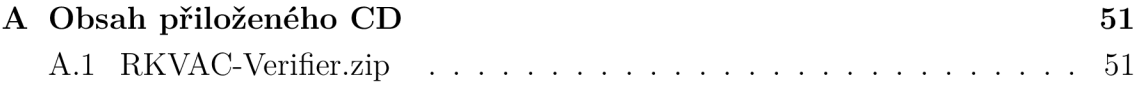

#### $\mathbf{A}$ **Obsah přiloženého CD**

# **RKVAC-Verifier.zip**